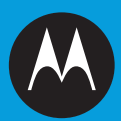

# **PROFESSIONAL DIGITAL TWO-WAY RADIO MOTOTRBO™ SL SERIES SL7550 PORTABLE BASIC SERVICE MANUAL**

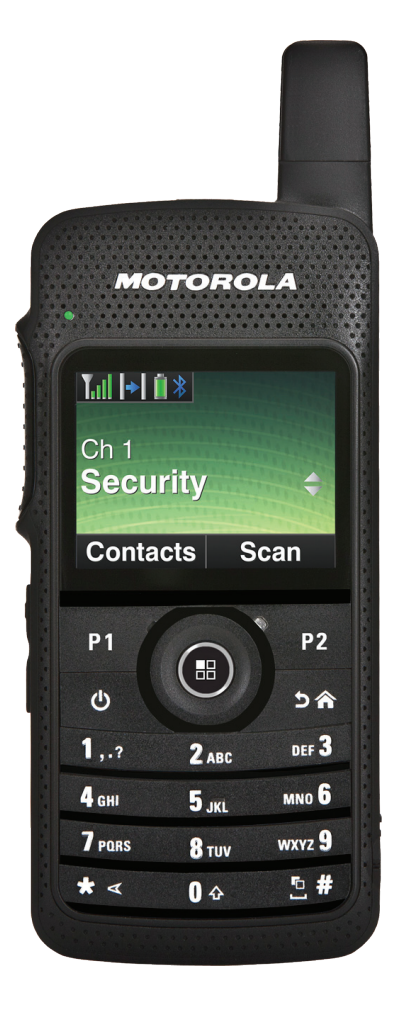

<span id="page-1-0"></span>

# <span id="page-2-0"></span>**Foreword**

This manual covers all models of the SL7550 series Portable Radios, unless otherwise specified. It includes all the information necessary to maintain peak product performance and maximum working time, using levels 1 and 2 maintenance procedures. This level of service goes down to the board replacement level and is typical of some local service centers, self-maintained customers, and distributors.

#### <span id="page-2-1"></span>**Product Safety and RF Exposure Compliance**

**ATTENTION! Before using this radio, read the guide enclosed with your radio which contains important operating instructions for safe usage and RF energy awareness and control for compliance with applicable standards and regulations.**

#### **For a list of Motorola Solutions-approved antennas, batteries, and other accessories, visit the following web site: [http://www.motorolasolutions.com/slseries](http://www.motorola.com/cgiss/index.shtml)**

#### <span id="page-2-2"></span>**Computer Software Copyrights**

The Motorola Solutions products described in this manual may include copyrighted Motorola Solutions computer programs stored in semiconductor memories or other media. Laws in the United States and other countries preserve for Motorola Solutions certain exclusive rights for copyrighted computer programs, including, but not limited to, the exclusive right to copy or reproduce in any form the copyrighted computer program. Accordingly, any copyrighted Motorola Solutions computer programs contained in the Motorola Solutions products described in this manual may not be copied, reproduced, modified, reverse-engineered, or distributed in any manner without the express written permission of Motorola Solutions. Furthermore, the purchase of Motorola Solutions products shall not be deemed to grant either directly or by implication, estoppel, or otherwise, any license under the copyrights, patents or patent applications of Motorola Solutions, except for the normal non-exclusive license to use that arises by operation of law in the sale of a product.

#### <span id="page-2-3"></span>**Document Copyrights**

No duplication or distribution of this document or any portion thereof shall take place without the express written permission of Motorola Solutions. No part of this manual may be reproduced, distributed, or transmitted in any form or by any means, electronic or mechanical, for any purpose without the express written permission of Motorola Solutions.

#### <span id="page-2-4"></span>**Disclaimer**

The information in this document is carefully examined, and is believed to be entirely reliable. However, no responsibility is assumed for inaccuracies. Furthermore, Motorola Solutions reserves the right to make changes to any products herein to improve readability, function, or design. Motorola Solutions does not assume any liability arising out of the applications or use of any product or circuit described herein; nor does it cover any license under its patent rights nor the rights of others.

#### <span id="page-2-5"></span>**Trademarks**

MOTOROLA, MOTO, MOTOROLA SOLUTIONS and the Stylized M logo are trademarks or registered trademarks of Motorola Trademark Holdings, LLC and are used under license. All other trademarks are the property of their respective owners.

© 2011 and 2018 Motorola Solutions, Inc.

All rights reserved.

## <span id="page-4-0"></span>**Document History**

The following major changes have been implemented in this manual since the previous edition:

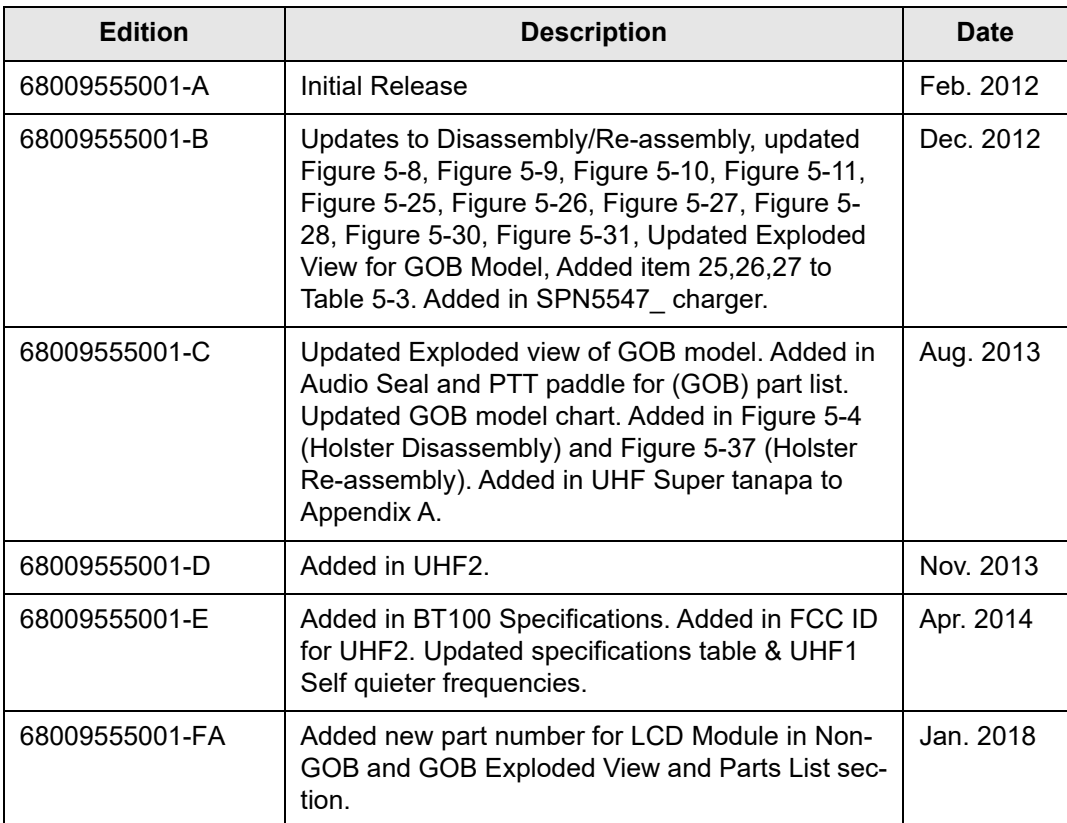

vi

# **Table of Contents**

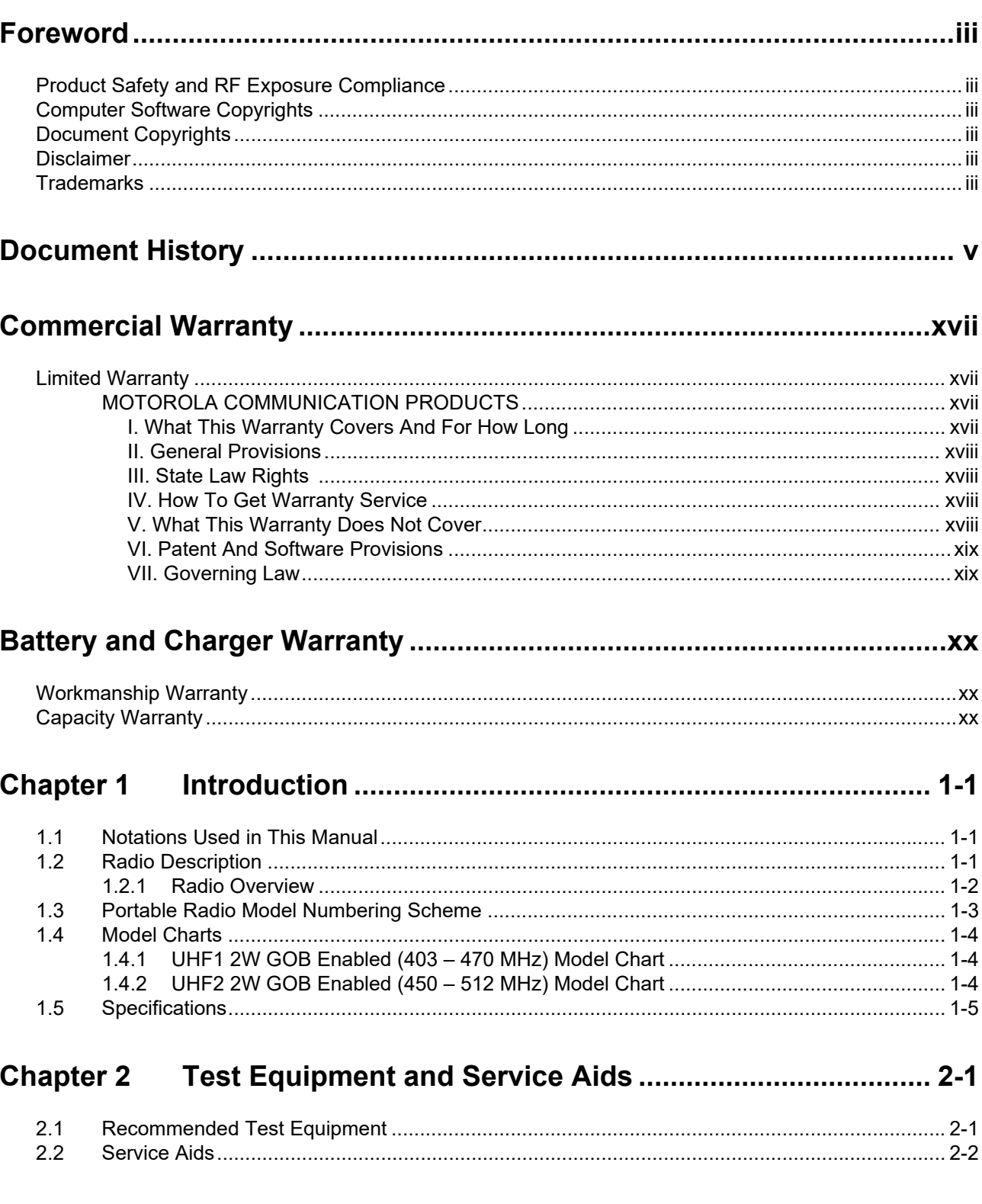

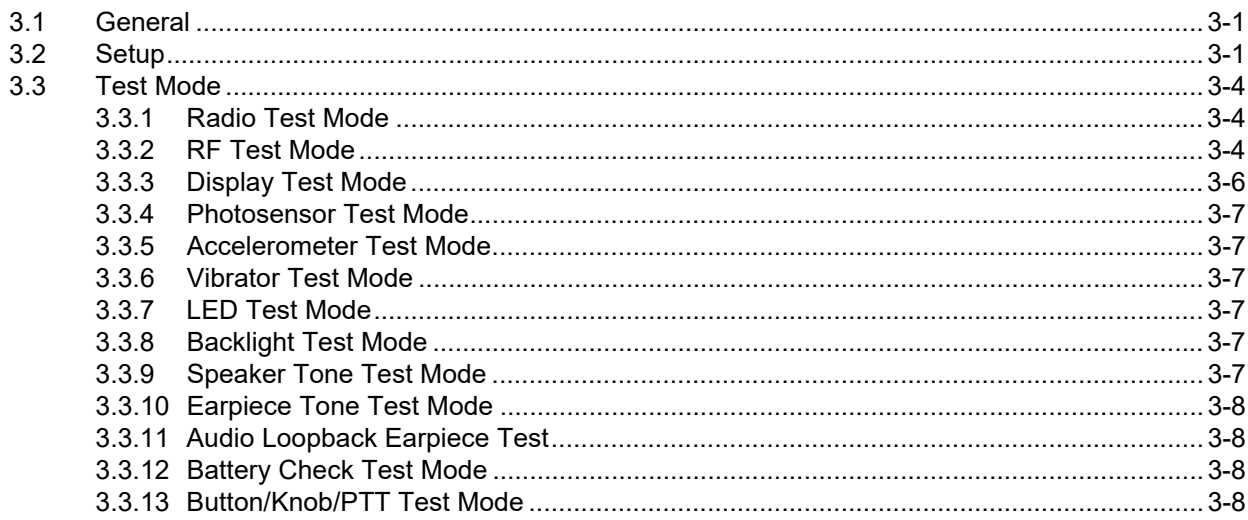

#### **Chapter 4**

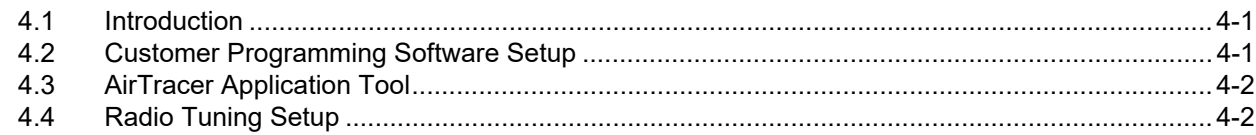

#### Disassembly/Re-assembly Procedures ............................ 5-1 **Chapter 5**

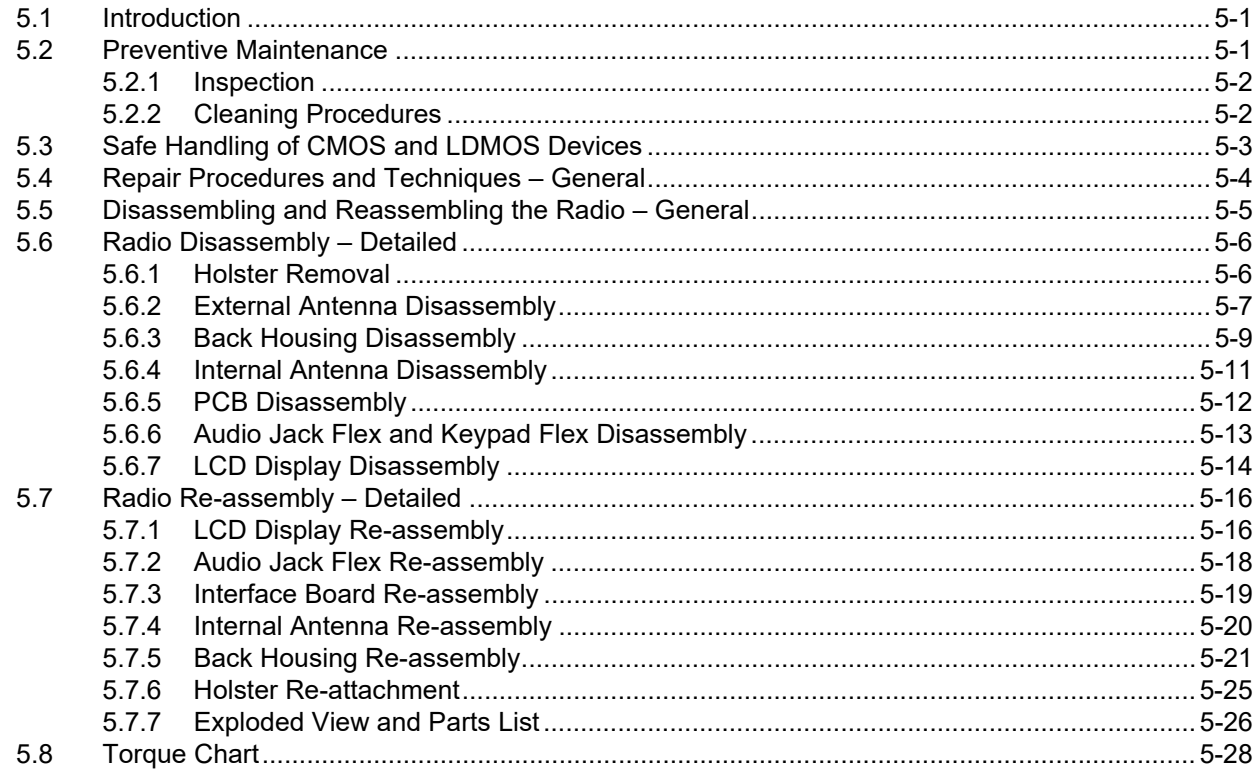

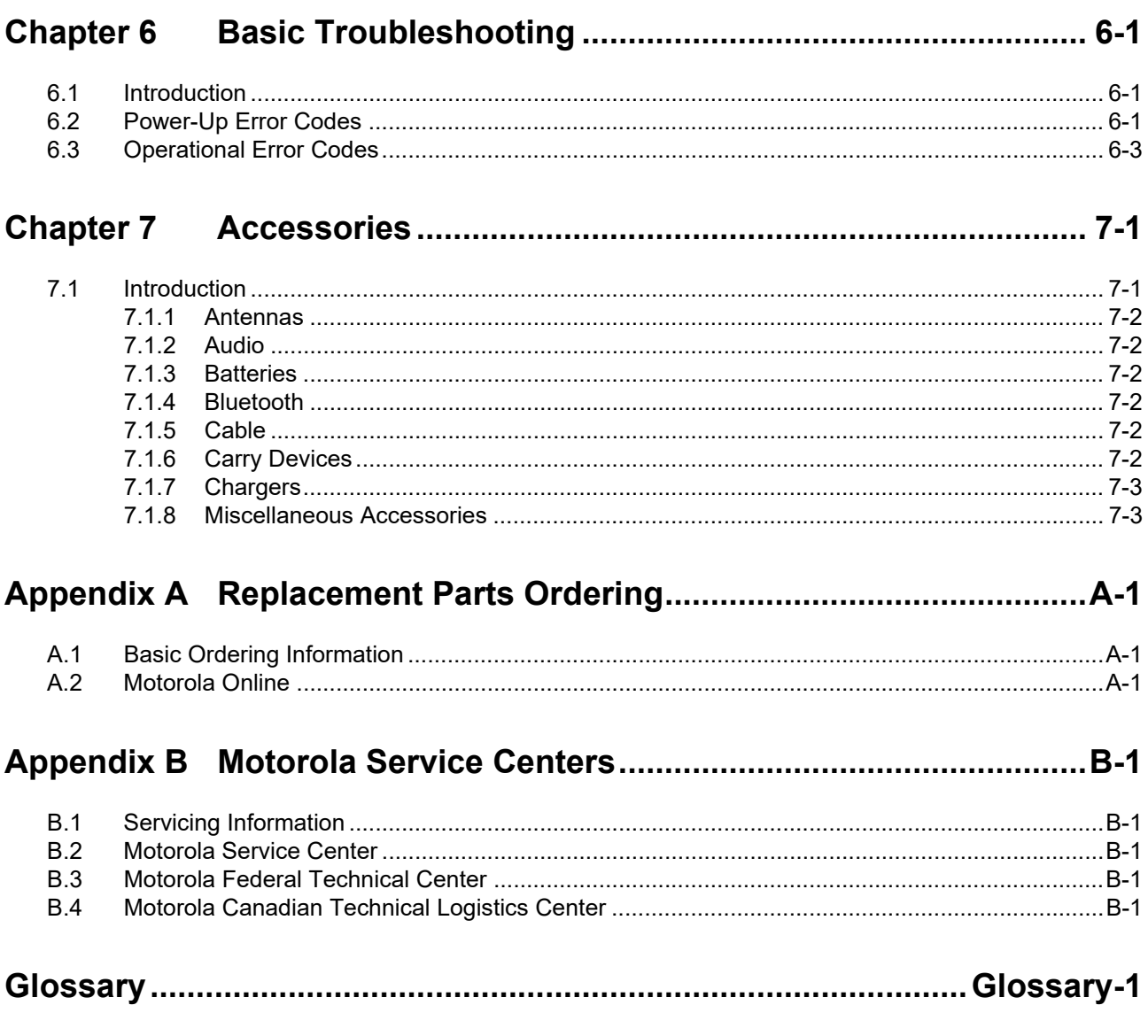

# **List of Figures**

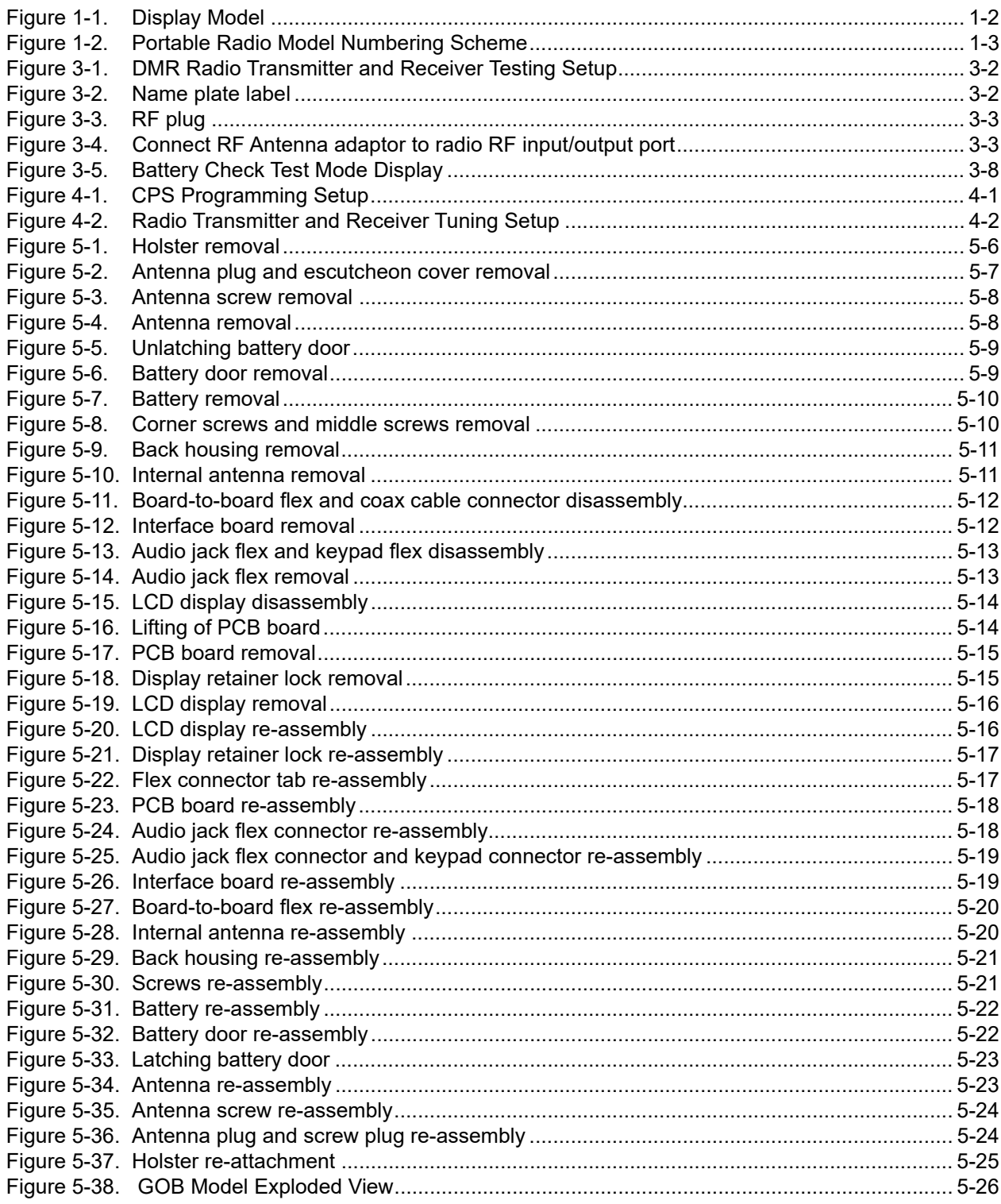

# **List of Tables**

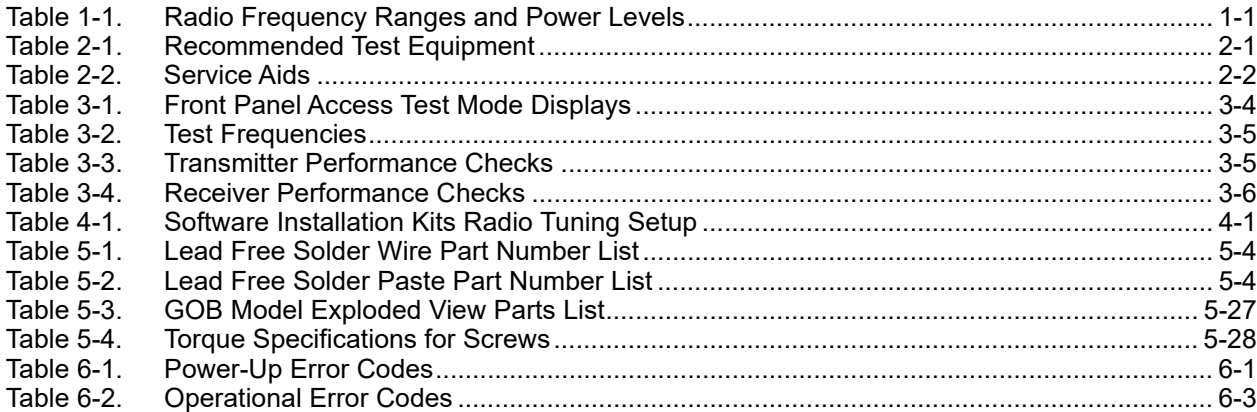

# **Related Publications**

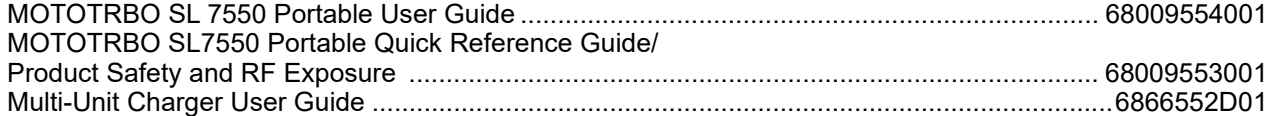

# <span id="page-16-0"></span>**Commercial Warranty**

### <span id="page-16-1"></span>**Limited Warranty**

#### <span id="page-16-2"></span>**MOTOROLA SOLUTIONS COMMUNICATION PRODUCTS**

#### <span id="page-16-3"></span>I. What This Warranty Covers And For How Long

Motorola Solutions Inc. ("Motorola Solutions") warrants the Motorola Solutions manufactured Communication Products listed below ("Product") against defects in material and workmanship under normal use and service for a period of time from the date of purchase as scheduled below: The portables additionally ship with a standard 1-year Repair Service Advantage (RSA)

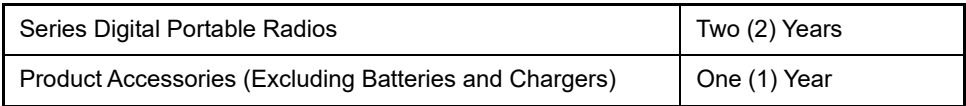

(for U.S. customers) or 1-year Extended Warranty (for Canada customers). However, at the time of order, you may choose to omit these warranties. For more RSA or Extended Warranty information, please refer to the portable price pages or Motorola Online (https://businessonline.motorola.com) > Resource Center > Services > Service Product Offerings > Repair Service Advantage or Extended Warranty.

Motorola Solutions, at its option, will at no charge either repair the Product (with new or reconditioned parts), replace it (with a new or reconditioned Product), or refund the purchase price of the Product during the warranty period provided it is returned in accordance with the terms of this warranty. Replaced parts or boards are warranted for the balance of the original applicable warranty period. All replaced parts of Product shall become the property of Motorola Solutions.

This express limited warranty is extended by Motorola Solutions to the original end user purchaser only and is not assignable or transferable to any other party. This is the complete warranty for the Product manufactured by Motorola Solutions. Motorola Solutions assumes no obligations or liability for additions or modifications to this warranty unless made in writing and signed by an officer of Motorola Solutions. Unless made in a separate agreement between Motorola Solutions and the original end user purchaser, Motorola Solutions does not warrant the installation, maintenance or service of the Product.

Motorola Solutions cannot be responsible in any way for any ancillary equipment not furnished by Motorola Solutions which is attached to or used in connection with the Product, or for operation of the Product with any ancillary equipment, and all such equipment is expressly excluded from this warranty. Because each system which may use the Product is unique, Motorola Solutions disclaims liability for range, coverage, or operation of the system as a whole under this warranty.

#### <span id="page-17-0"></span>II. General Provisions

This warranty sets forth the full extent of Motorola Solutions'S responsibilities regarding the Product. Repair, replacement or refund of the purchase price, at Motorola Solutions's option, is the exclusive remedy. THIS WARRANTY IS GIVEN IN LIEU OF ALL OTHER EXPRESS WARRANTIES. IMPLIED WARRANTIES, INCLUDING WITHOUT LIMITATION, IMPLIED WARRANTIES OF MERCHANTABILITY AND FITNESS FOR A PARTICULAR PURPOSE, ARE LIMITED TO THE DURATION OF THIS LIMITED WARRANTY. IN NO EVENT SHALL MOTOROLA SOLUTIONS BE LIABLE FOR DAMAGES IN EXCESS OF THE PURCHASE PRICE OF THE PRODUCT, FOR ANY LOSS OF USE, LOSS OF TIME, INCONVENIENCE, COMMERCIAL LOSS, LOST PROFITS OR SAVINGS OR OTHER INCIDENTAL, SPECIAL OR CONSEQUENTIAL DAMAGES ARISING OUT OF THE USE OR INABILITY TO USE SUCH PRODUCT, TO THE FULL EXTENT SUCH MAY BE DISCLAIMED BY LAW.

#### <span id="page-17-1"></span>III. State Law Rights

SOME STATES DO NOT ALLOW THE EXCLUSION OR LIMITATION OF INCIDENTAL OR CONSEQUENTIAL DAMAGES OR LIMITATION ON HOW LONG AN IMPLIED WARRANTY LASTS, SO THE ABOVE LIMITATION OR EXCLUSIONS MAY NOT APPLY.

This warranty gives specific legal rights, and there may be other rights which may vary from state to state.

#### <span id="page-17-2"></span>IV. How To Get Warranty Service

You must provide proof of purchase (bearing the date of purchase and Product item serial number) in order to receive warranty service and, also, deliver or send the Product item, transportation and insurance prepaid, to an authorized warranty service location. Warranty service will be provided by Motorola Solutions through one of its authorized warranty service locations. If you first contact the company which sold you the Product, it can facilitate your obtaining warranty service. call Motorola Solutions at

1-800-927-2744 US/Canada.

#### <span id="page-17-3"></span>V. What This Warranty Does Not Cover

- A. Defects or damage resulting from use of the Product in other than its normal and customary manner.
- B. Defects or damage from misuse, accident, water, or neglect.
- C. Defects or damage from improper testing, operation, maintenance, installation, alteration, modification, or adjustment.
- D. Breakage or damage to antennas unless caused directly by defects in material workmanship.
- E. A Product subjected to unauthorized Product modifications, disassemblies or repairs (including, without limitation, the addition to the Product of non-Motorola Solutions supplied equipment) which adversely affect performance of the Product or interfere with Motorola Solutions's normal warranty inspection and testing of the Product to verify any warranty claim.
- F. Product which has had the serial number removed or made illegible.
- G. Rechargeable batteries if:
	- any of the seals on the battery enclosure of cells are broken or show evidence of tampering.
	- the damage or defect is caused by charging or using the battery in equipment or service other than the Product for which it is specified.
- H. Freight costs to the repair depot.
- I. A Product which, due to illegal or unauthorized alteration of the software/firmware in the Product, does not function in accordance with Motorola Solutions' published specifications or the FCC type acceptance labeling in effect for the Product at the time the Product was initially distributed from Motorola Solutions.
- J. Scratches or other cosmetic damage to Product surfaces that does not affect the operation of the Product.
- K. Normal and customary wear and tear.

#### <span id="page-18-0"></span>VI. Patent And Software Provisions

Motorola Solutions will defend, at its own expense, any suit brought against the end user purchaser to the extent that it is based on a claim that the Product or parts infringe a United States patent, and Motorola Solutions will pay those costs and damages finally awarded against the end user purchaser in any such suit which are attributable to any such claim, but such defense and payments are conditioned on the following:

- A. that Motorola Solutions will be notified promptly in writing by such purchaser of any notice of such claim;
- B. that Motorola Solutions will have sole control of the defense of such suit and all negotiations for its settlement or compromise; and
- C. should the Product or parts become, or in Motorola Solutions' opinion be likely to become, the subject of a claim of infringement of a United States patent, that such purchaser will permit Motorola Solutions, at its option and expense, either to procure for such purchaser the right to continue using the Product or parts or to replace or modify the same so that it becomes noninfringing or to grant such purchaser a credit for the Product or parts as depreciated and accept its return. The depreciation will be an equal amount per year over the lifetime of the Product or parts as established by Motorola Solutions.

Motorola Solutions will have no liability with respect to any claim of patent infringement which is based upon the combination of the Product or parts furnished hereunder with software, apparatus or devices not furnished by Motorola Solutions, nor will Motorola Solutions have any liability for the use of ancillary equipment or software not furnished by Motorola Solutions which is attached to or used in connection with the Product. The foregoing states the entire liability of Motorola Solutions with respect to infringement of patents by the Product or any parts thereof.

Laws in the United States and other countries preserve for Motorola Solutions certain exclusive rights for copyrighted Motorola Solutions software such as the exclusive rights to reproduce in copies and distribute copies of such Motorola Solutions software. Motorola Solutions software may be used in only the Product in which the software was originally embodied and such software in such Product may not be replaced, copied, distributed, modified in any way, or used to produce any derivative thereof. No other use including, without limitation, alteration, modification, reproduction, distribution, or reverse engineering of such Motorola Solutions software or exercise of rights in such Motorola Solutions software is permitted. No license is granted by implication, estoppel or otherwise under Motorola Solutions patent rights or copyrights.

#### <span id="page-18-1"></span>VII. Governing Law

This Warranty is governed by the laws of the State of Illinois, USA.

# <span id="page-19-0"></span>**Battery and Charger Warranty**

### <span id="page-19-1"></span>**Workmanship Warranty**

The workmanship warranty guarantees against defects in workmanship under normal use and service.

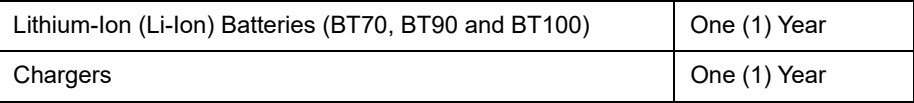

# <span id="page-19-2"></span>**Capacity Warranty**

The capacity warranty guarantees 80% of the rated capacity for the warranty duration.

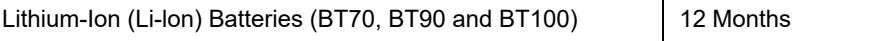

# <span id="page-20-0"></span>**Chapter 1 Introduction**

### <span id="page-20-1"></span>**1.1 Notations Used in This Manual**

Throughout the text in this publication, you will notice the use of note and caution notations. These notations are used to emphasize that safety hazards exist, and due care must be taken and observed.

**NOTE** An operational procedure, practice, or condition that is essential to emphasize.

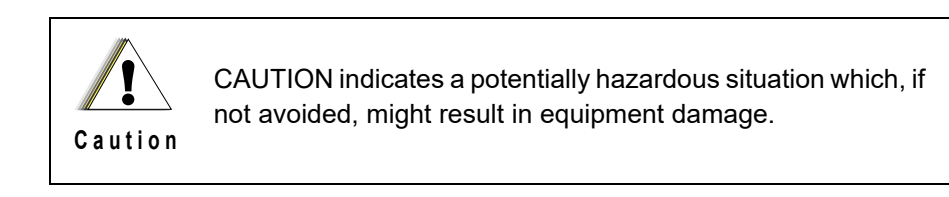

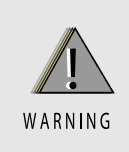

**WARNING indicates a potentially hazardous situation which, if not avoided, could result in death or injury.**

### <span id="page-20-3"></span><span id="page-20-2"></span>**1.2 Radio Description**

The SL7550 series portable radios are available in the following frequency ranges and power levels.

| <b>Frequency Band</b> | <b>Bandwidth</b> | <b>Power Level</b> |
|-----------------------|------------------|--------------------|
| UHF <sub>1</sub>      | $403 - 470$ MHz  | 2 Watt             |
| UHF <sub>2</sub>      | $450 - 512$ MHz  | 2 Watt             |

*Table 1-1. Radio Frequency Ranges and Power Levels*

These digital radios are among the most sophisticated two-way radios available. They have a robust design for radio users who need high performance, quality, and reliability in their daily communications. This architecture provides the capability of supporting a multitude of legacy and advanced features resulting in a more cost-effective two-way radio communications solution.

#### <span id="page-21-0"></span>**1.2.1 Radio Overview**

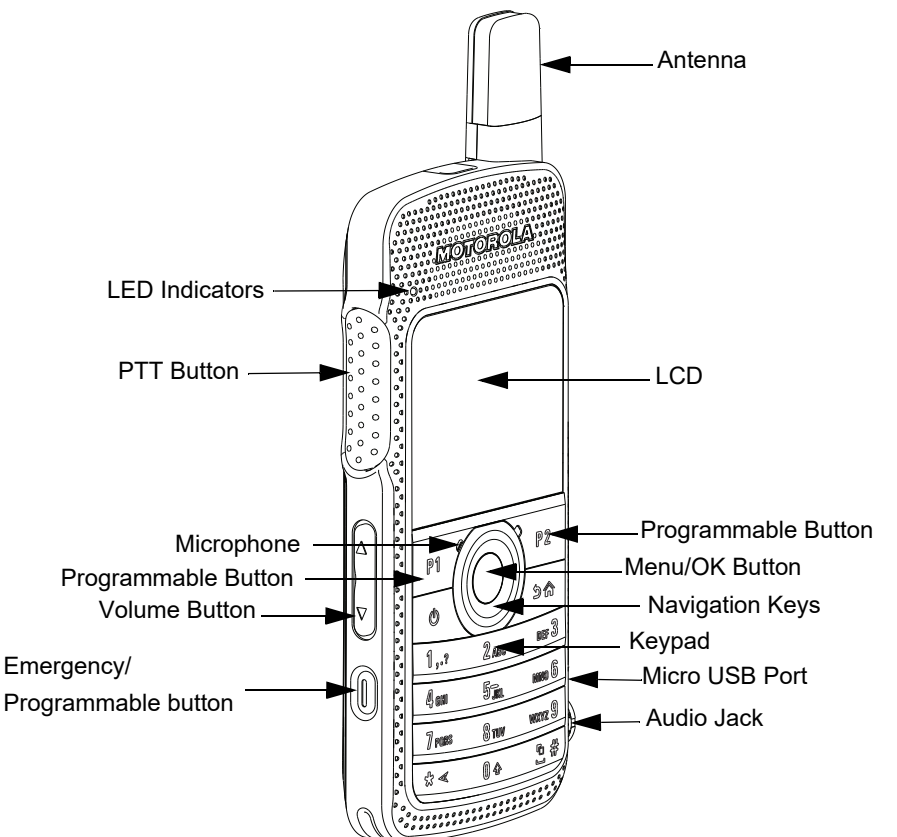

*Figure 1-1. Display Model*

- <span id="page-21-1"></span>• LED INDICATORS – Red, green and orange light-emitting diodes indicate operating status.
- LCD (Liquid Crystal Display) 320x240 Liquid Crystal Display provides visual information about many radio features.
- NAVIGATION KEYS and MENU/OK– To provide menu navigation and to select the interface.
- VOLUME BUTTON To adjust speaker volume.
- KEYPAD Twelve keys that allow the user to input characters for various text based operations.
- FRONT and SIDE PROGRAMMABLE BUTTONS These three buttons are field programmable using the CPS.
- PUSH-TO-TALK (PTT) BUTTON– Press to execute voice operations (e.g. Group call and Private Call).
- ANTENNA Provides the needed RF radiation when transmitting or receiving.
- MICROPHONE Allows voice to be sent when PTT or voice operations are activated.
- AUDIO JACK Interface point for audio accessories to be used with the radio.
- MICRO USB PORT Programs the radio through the computer and charges the radio through a wall charger.

**NOTE** Charging the radio through the computer is not supported.

- EMERGENCY/ PROGRAMMABLE BUTTON Turns on and off the programmable Emergency Operations.
- SPEAKER Outputs all tones and audio generated by the radio (e.g. features such as keypad tones and voice audio).

## <span id="page-22-0"></span>**1.3 Portable Radio Model Numbering Scheme**

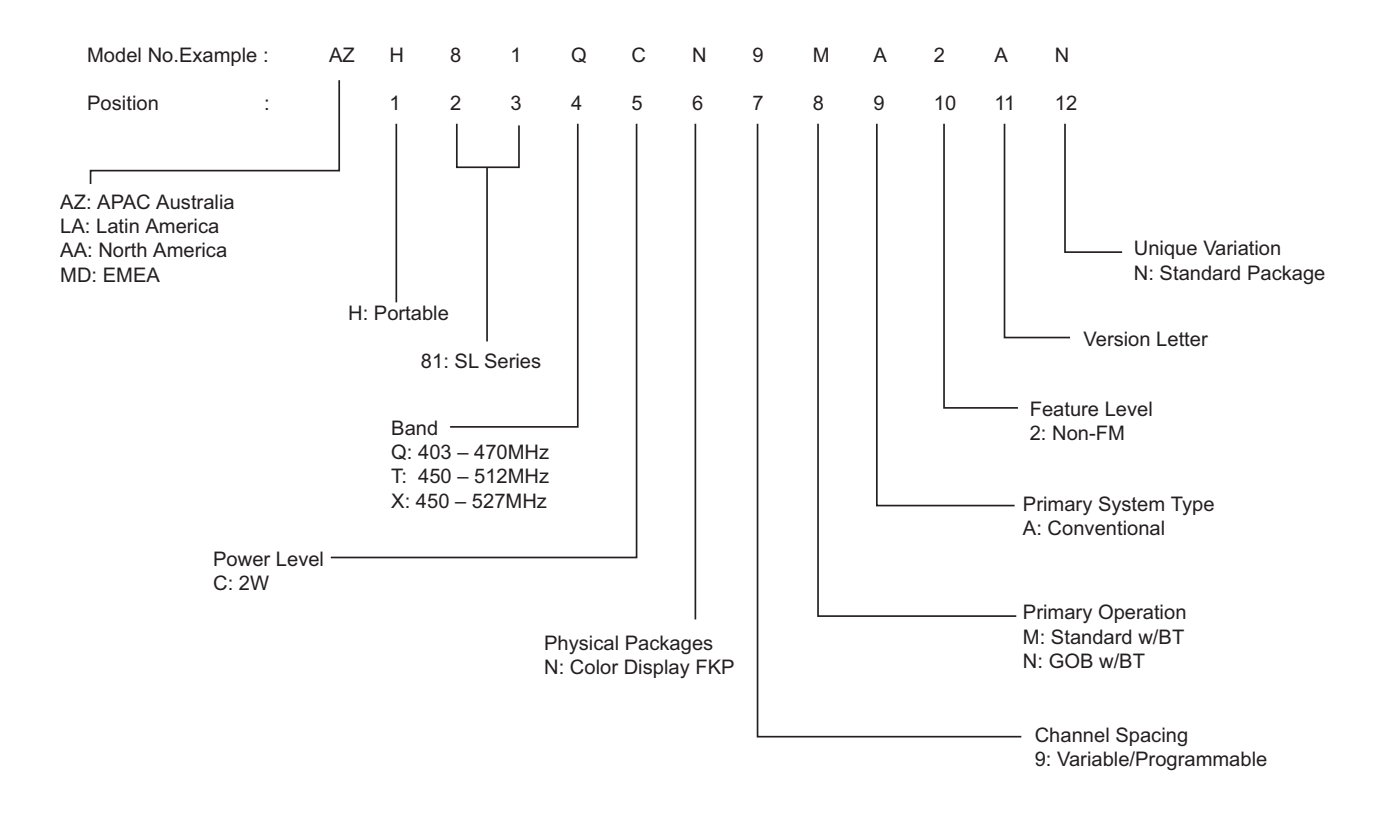

<span id="page-22-1"></span>*Figure 1-2. Portable Radio Model Numbering Scheme*

### <span id="page-23-0"></span>**1.4 Model Charts**

### <span id="page-23-1"></span>**1.4.1 UHF1 2W GOB Enabled (403 – 470 MHz) Model Chart**

# **SL7550,UHF1 403 – 470 MHz 2W, GOB Enabled**

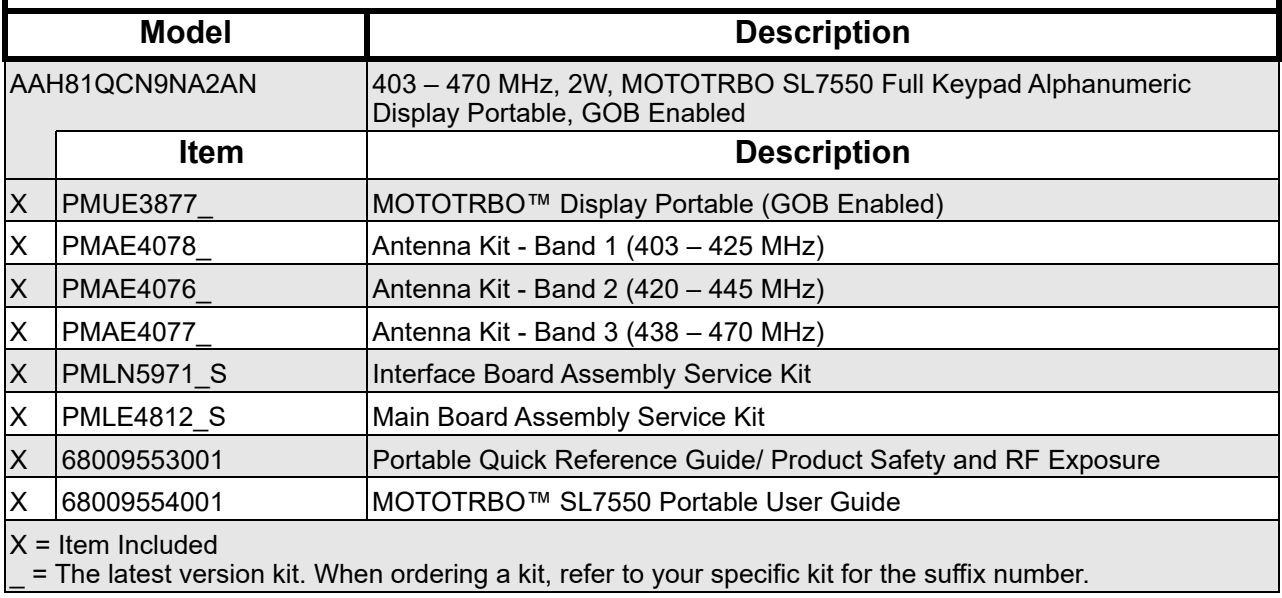

### <span id="page-23-2"></span>**1.4.2 UHF2 2W GOB Enabled (450 – 512 MHz) Model Chart**

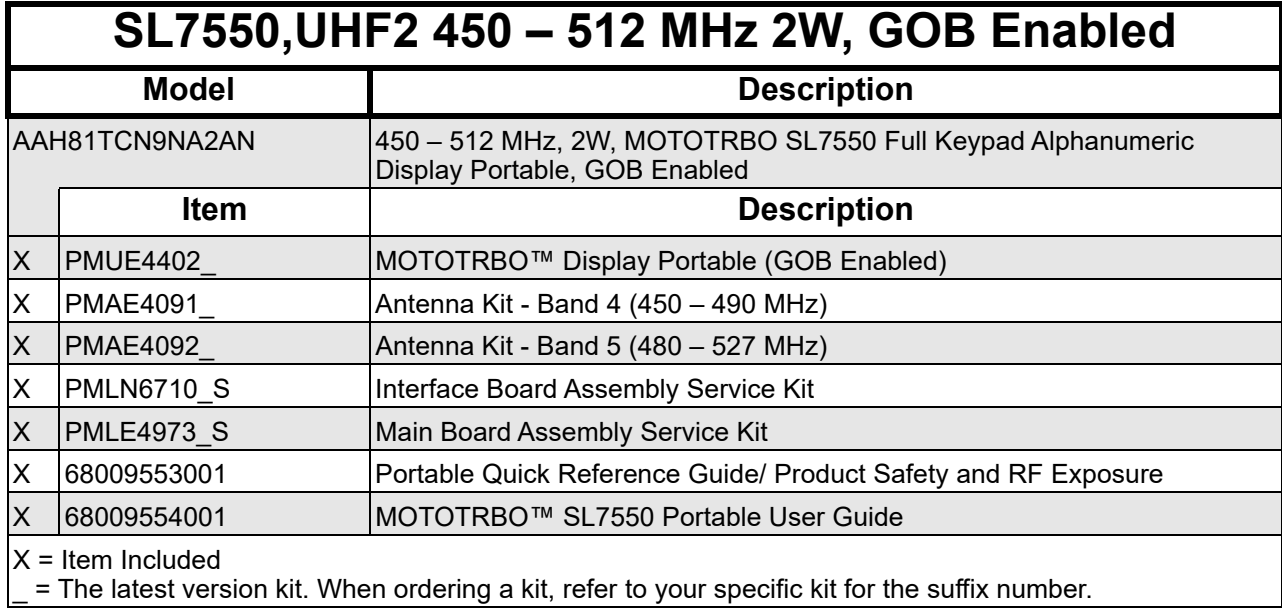

# <span id="page-24-0"></span>**1.5 Specifications**

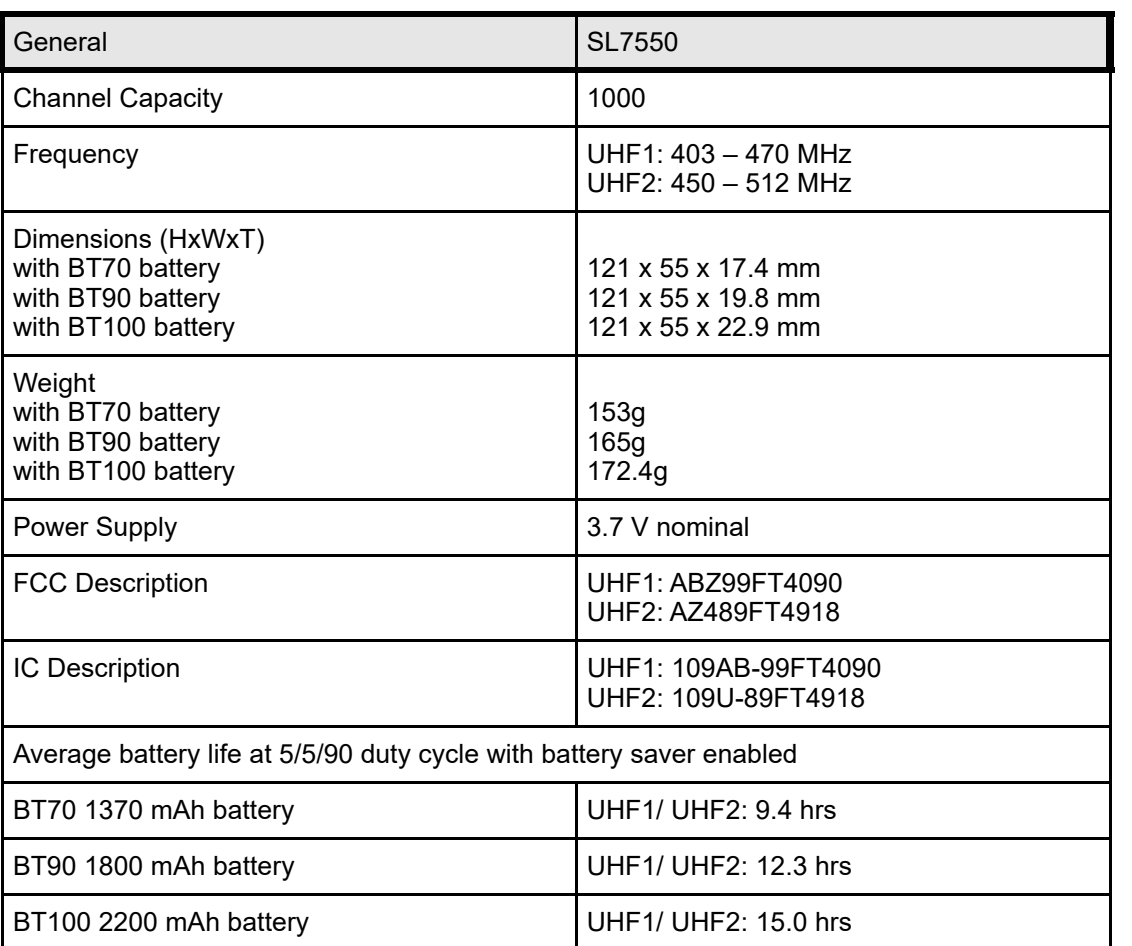

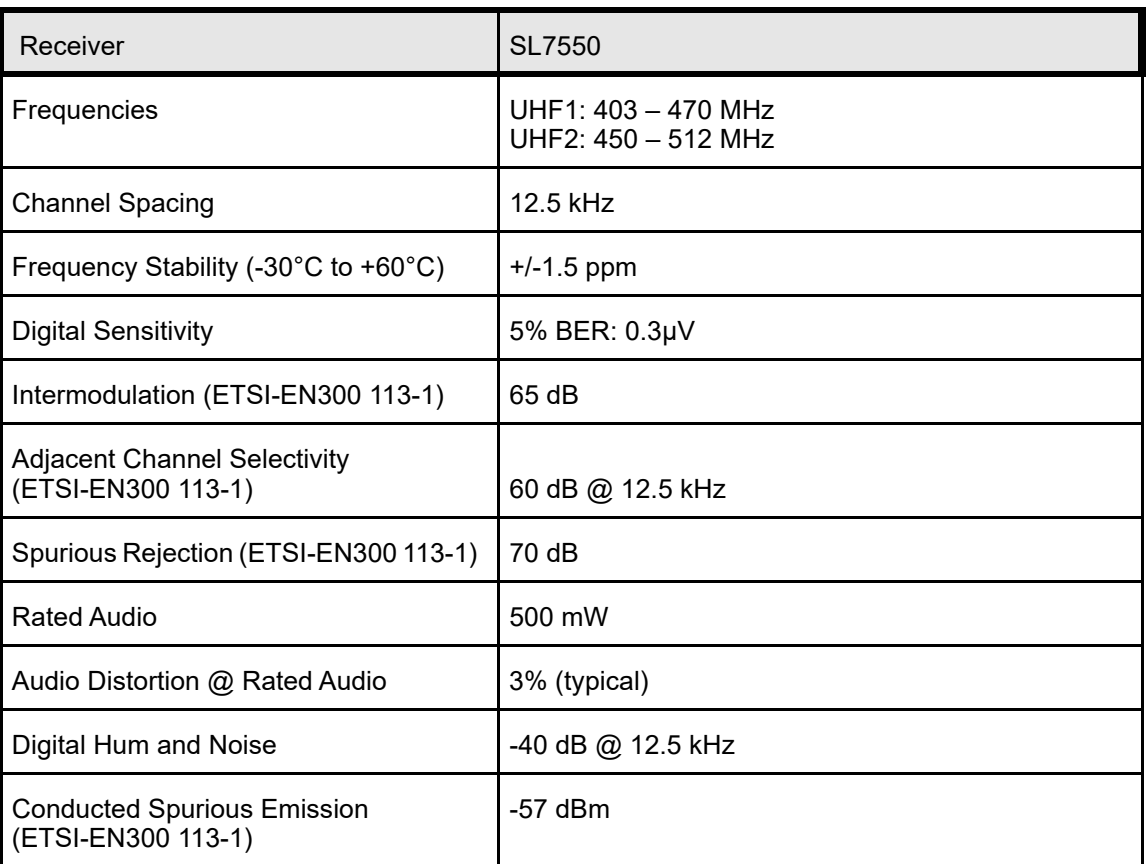

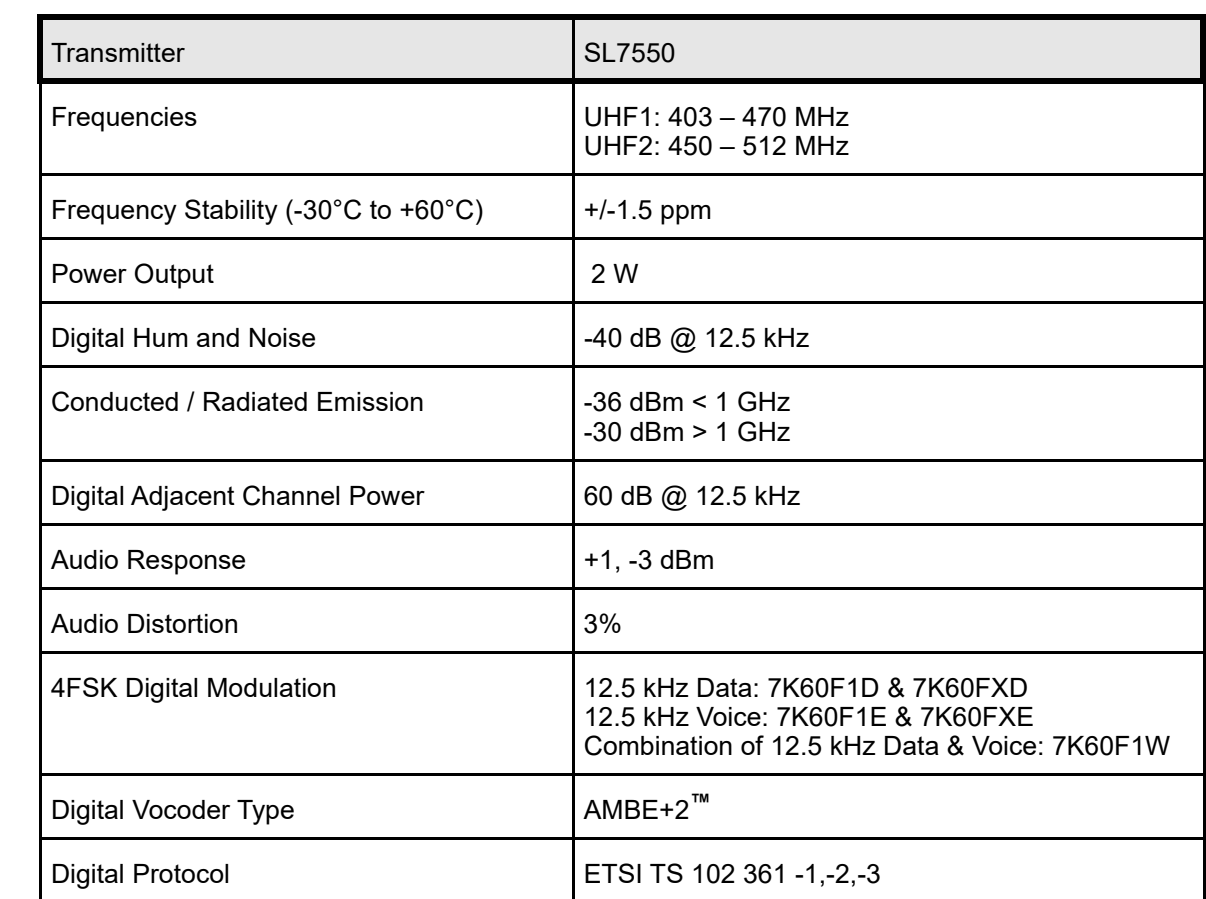

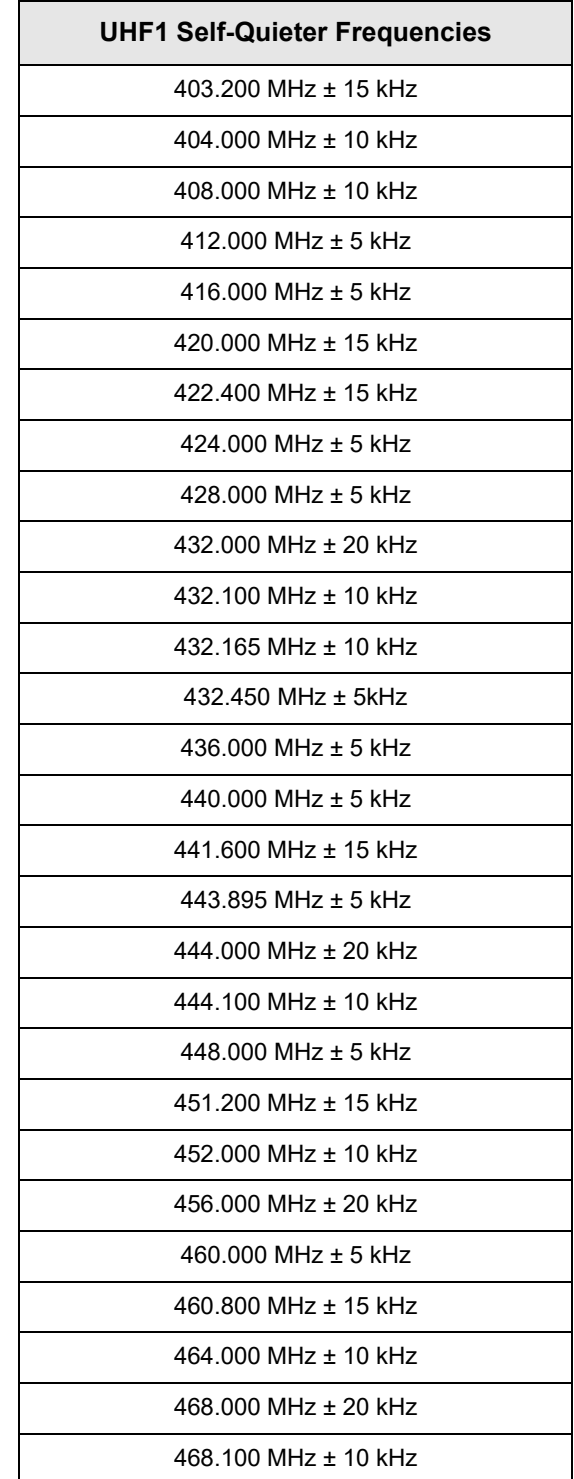

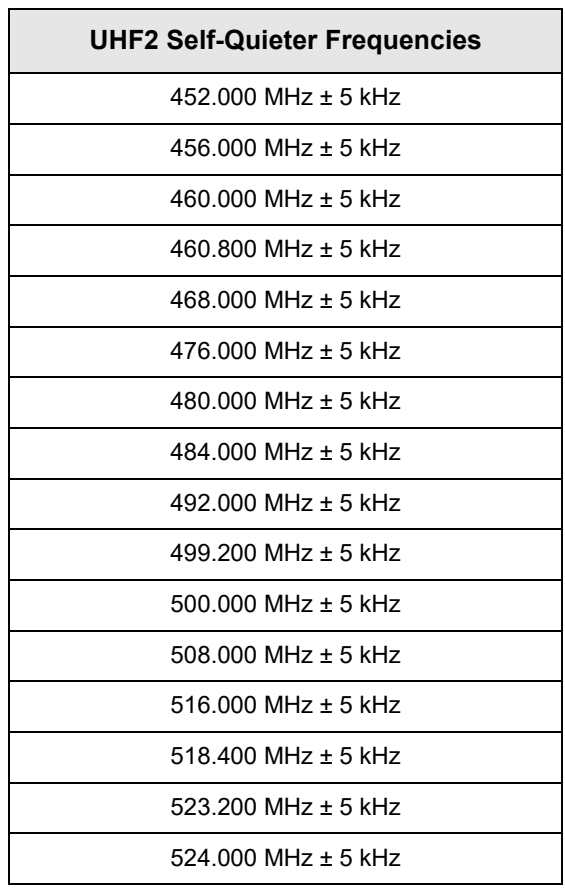

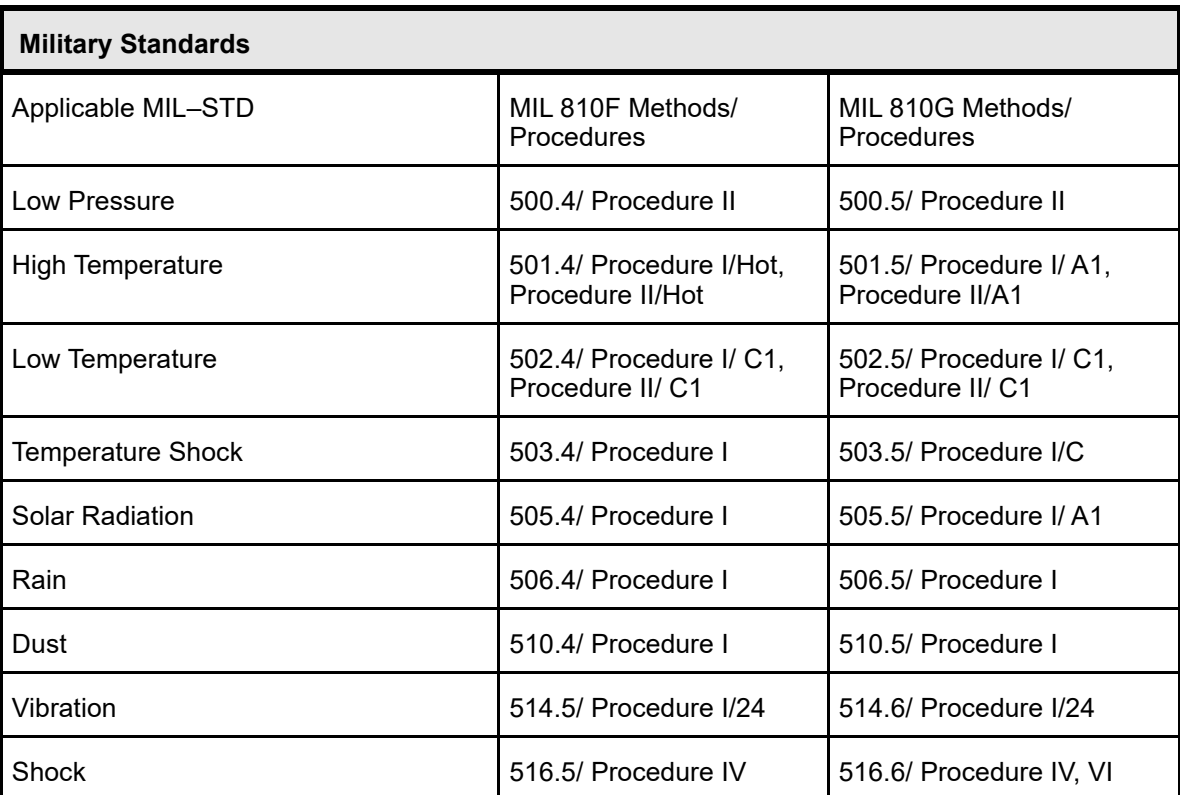

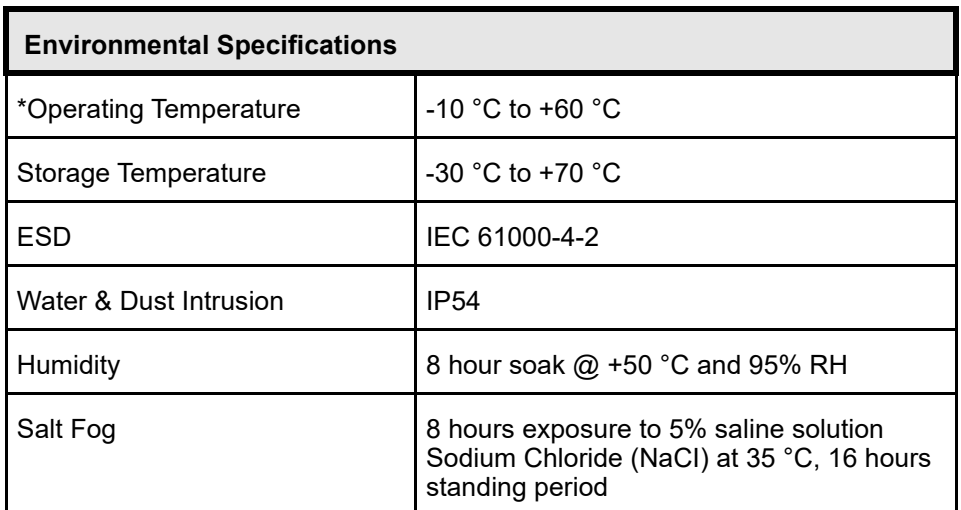

\* Operating temperature specification for a Non Lithium-Ion (Li-Ion) battery is -20 °C to +60 °C.

# <span id="page-32-0"></span>**Chapter 2 Test Equipment and Service Aids**

### <span id="page-32-1"></span>**2.1 Recommended Test Equipment**

The list of equipment contained in [Table](#page-32-3) includes most of the standard test equipment required for servicing Motorola Solutions portable radios.

<span id="page-32-3"></span><span id="page-32-2"></span>

| <b>Equipment</b>                   | <b>Characteristics</b>                                                                                                 | <b>Example</b>                                                                                       | <b>Application</b>                                                                                   |
|------------------------------------|----------------------------------------------------------------------------------------------------|----------------------------------------------------------------------------------------------------|----------------------------------------------------------------------------------------------------|
| Service<br><b>Monitor</b>          | Can be used as a<br>substitute for items<br>marked with an asterisk<br>$(*)$                                           | Aeroflex Digital Radio Test Set<br>Model 3920 with DMR option                                        | Frequency/deviation meter<br>and signal generator for<br>wide-range troubleshooting<br>and alignment |
| <b>Digital RMS</b><br>Multimeter * | 100 µV to 300 V<br>5 Hz to 1 MHz<br>10 Mega Ohm<br>Impedance                                                           | Fluke 179 or equivalent<br>(www.fluke.com)                                                           | AC/DC voltage and<br>current measurements.<br>Audio voltage measurements                             |
| <b>RF</b> Signal<br>Generator*     | 100 MHz to 1 GHz<br>-130 dBm to $+10$ dBm<br>FM Modulation 0 kHz to<br>$10$ kHz<br>Audio Frequency 100<br>Hz to 10 kHz | Agilent 443X<br>R&S Signal Generator                                                                 | Receiver measurements                                                                                |
| Oscilloscope*                      | 2 Channel<br>50 MHz Bandwidth<br>5 mV/div to 20 V/div                                                                  | Leader LS8050<br>(www.leaderusa.com),<br>Tektronix TDS1001b<br>(www.tektronix.com),<br>or equivalent | Waveform measurements                                                                                |
| Power Meter<br>and Sensor*         | 5% Accuracy<br>100 MHz to 500 MHz<br>50 Watts                                                                          | <b>Bird 43 Thruline Watt Meter</b><br>(www.bird-electronic.com) or<br>equivalent                     | Transmitter power output<br>measurements                                                             |
| <b>RF Millivolt</b><br>Meter       | 100 mV to 3 V RF<br>10 kHz to 1 GHz                                                                                    | Boonton 92EA<br>(www.boonton.com) or<br>equivalent                                                   | RF level measurements                                                                                |
| Power Supply                       | 0 V to 32 V<br>0 A to 20 A                                                                                             | B&K Precision 1790<br>(www.bkprecision.com)<br>or equivalent                                         | Voltage supply                                                                                       |

*Table 2-1. Recommended Test Equipment*

**NOTE** Service Monitor can be used as a substitute to the items marked with (\*).

### <span id="page-33-0"></span>**2.2 Service Aids**

[Table 2-2](#page-33-1) lists the service aids recommended for working on the radio. While all of these items are available from Motorola Solutions, most are standard workshop equipment items, and any equivalent item capable of the same performance may be substituted for the item listed.

<span id="page-33-1"></span>

| <b>Motorola</b><br><b>Solutions Part</b><br>No. | <b>Description</b>                 | <b>Application</b>                                                                                                    |
|-------------------------------------------------|------------------------------------|----------------------------------------------------------------------------------------------------|
| 25-124330-01R                                   | Portable Programming Cable         | Cable connects the radio to a USB port for radio<br>programming and data applications.                                                                              |
| 28012039001                                     | RF Antenna Adaptor<br>(SMA Female) | Adapts radio's antenna port to test equipment.                                                                                                    |
| 07012042001                                     | RF Antenna Adaptor Holder          | Holds the RF antenna adaptor.                                                                                                    |
| <b>PMNN4429</b>                                 | <b>Battery Eliminator</b>          | Connects to radio via battery eliminator cable.                                                                                                    |
| PMVN4130                                        | MOTOTRBO CPS, AirTracer<br>CD.     | CPS allows Dealers/Distributors to program radio<br>parameters. AirTracer allows the capturing of<br>radio traffic into logs for analysis by Motorola<br>Solutions. |
| PMVN4131                                        | <b>MOTOTRBO Tuner CD</b>           | This tuner tunes and test MOTOTRBO subscriber,<br>repeater and base station products in the available<br>systems.                                                   |

*Table 2-2. Service Aids*

# <span id="page-34-0"></span>**Chapter 3 Transceiver Performance Testing**

### <span id="page-34-1"></span>**3.1 General**

These radios meet published specifications through their manufacturing process by utilizing high accuracy laboratory-quality test equipment. The recommended field service equipment approaches the accuracy of the manufacturing equipment with few exceptions.

### <span id="page-34-2"></span>**3.2 Setup**

Supply voltage is provided using a 3.7 VDC power supply. The equipment required for alignment procedures is connected as shown in the Radio Tuning Equipment Setup Diagram, [Figure 4-2.](#page-45-3)

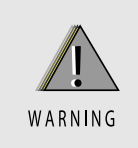

**Do NOT use any form of connector, e.g. wires, crocodile clips, and probes, to supply voltage to the radio, other than the Motorola Solutions approved battery eliminator.**

The tables in this chapter contain the following related technical data:

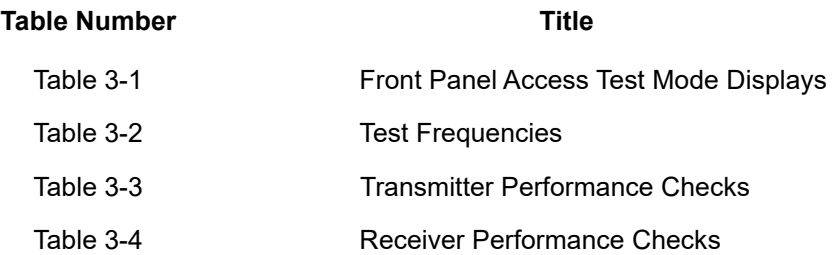

#### Setup:

Set up the DMR Transmitter and Receiver Test as per [Figure 3-1.](#page-35-0)

- a. Connect the Programming cable to the radio and to the computer.
- b. Remove the radio's name plate label and the RF Plug (blue) as shown in [Figure 3-2.](#page-35-1) and [Figure 3-3.](#page-36-0)
- c. Connect the RF antenna adaptor to the 50 Ohm RF Input/Output port of the radio as shown in [Figure 3-4.](#page-36-1)
- d. Connect the other end of the RF antenna adaptor to the T/R port of the Radio Test Set 3920 using the RF cable shown in [Figure 3-1.](#page-35-0)

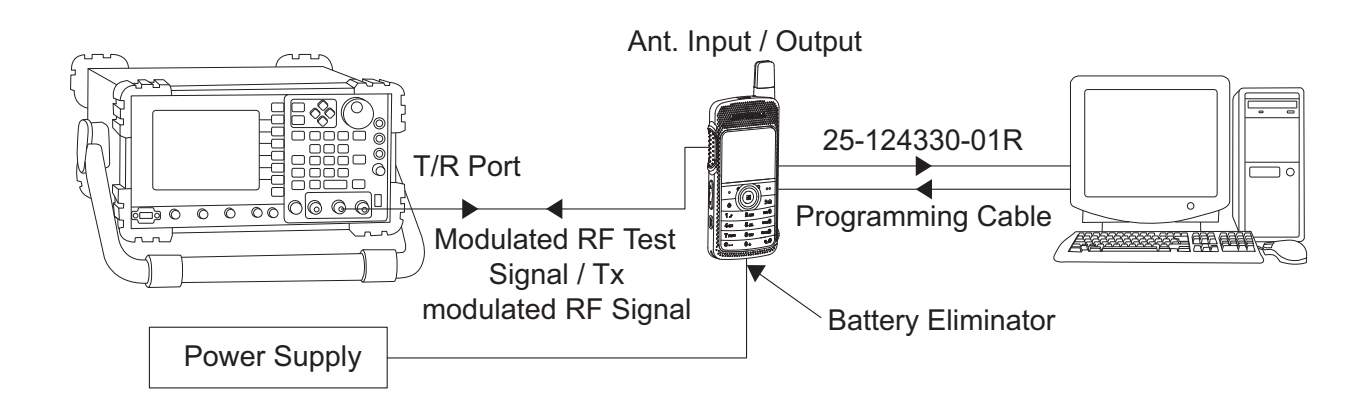

<span id="page-35-0"></span>*Figure 3-1. DMR Radio Transmitter and Receiver Testing Setup*

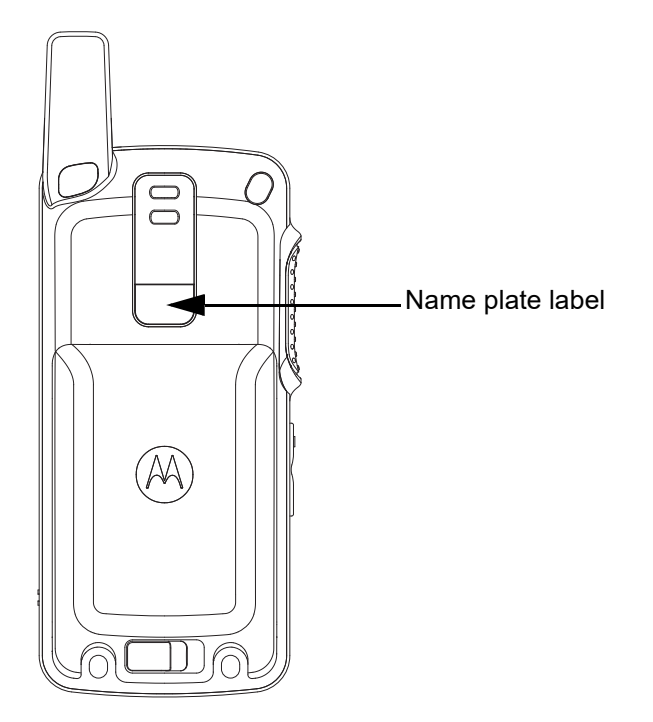

<span id="page-35-1"></span>*Figure 3-2. Name plate label*
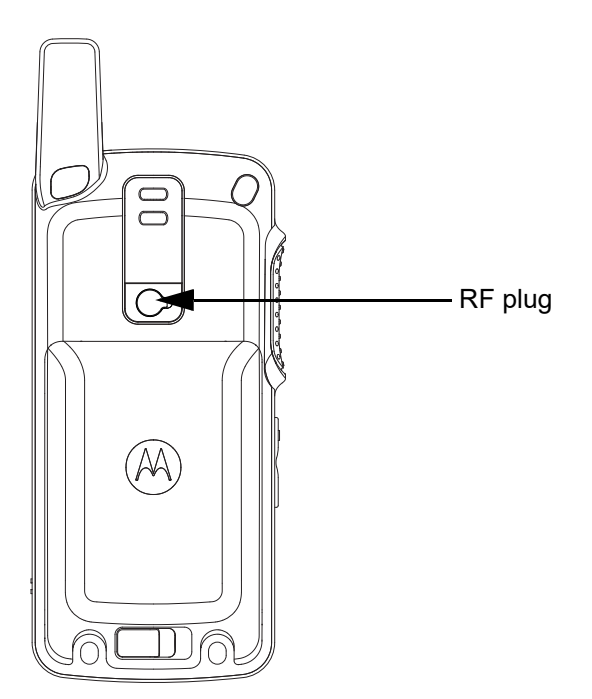

*Figure 3-3. RF plug*

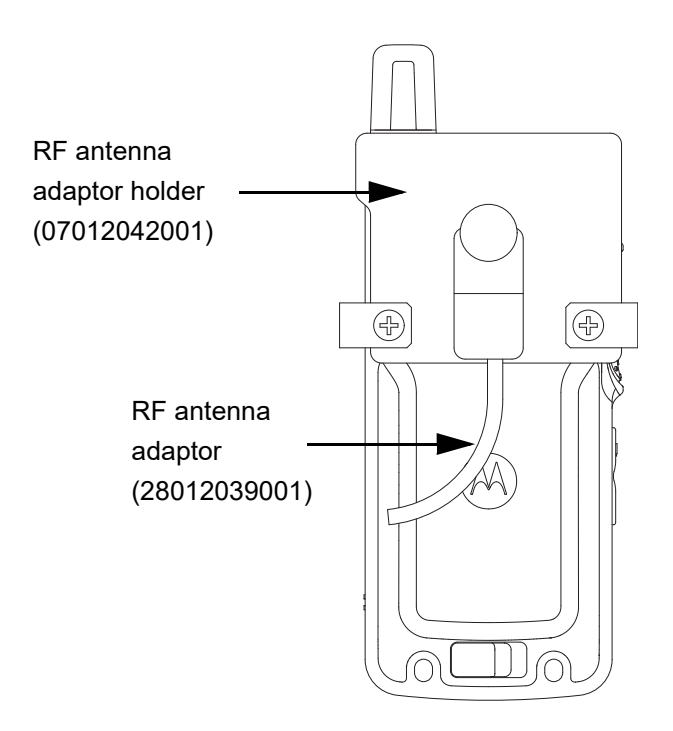

*Figure 3-4. Connect RF Antenna adaptor to radio RF input/output port*

## **3.3 Test Mode**

### **3.3.1 Radio Test Mode**

- 1. Turn the radio on.
- 2. Within 10 seconds after Self Test is complete, press the **P2 button** five times in succession.
- 3. The radio beeps and shows a series of display that gives information regarding various version numbers and subscriber specific information.

The displays are described in [Table 3-1.](#page-37-0)

<span id="page-37-0"></span>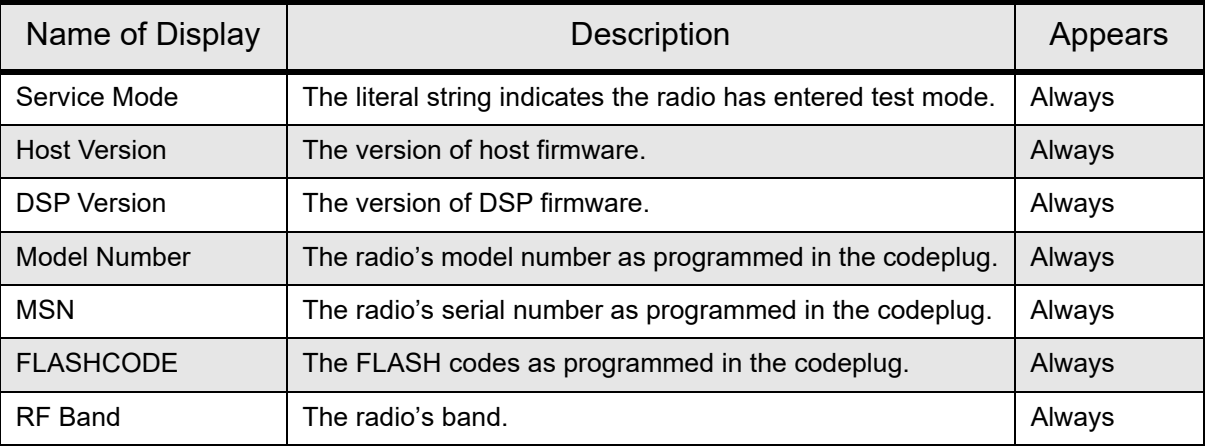

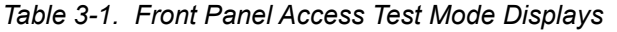

**NOTE** The radio stops at each display for 2 seconds before moving to the next information display. If the information cannot fit into 1 line, the radio display scrolls automatically character by character after 1 second to view the whole information. If the Left Navigation Key  $($ pressed before the last information display, the radio will suspend the information display until the user presses the Right Navigation Key  $(\blacktriangleright)$  to resume the information display. The radio beeps when each button is pressed. After the last display, RF Test Mode will be displayed.

## **3.3.2 RF Test Mode**

When the radio is operating in its normal environment, the radio's micro controller controls the RF channel selection, transmitter key-up, and receiver muting, according to the customer codeplug configuration. However, when the unit is on the bench for testing, alignment, or repair, it must be removed from its normal environment via a special routine, called **TEST MODE**.

In RF Test Mode, the display upon the first line is "RF Test". The display upon the second line is the test environment, the channel number and channel spacing. The default test environment is DIG.

**NOTE** DIG is digital mode.

1. Press of channel selector button will cycle through the test channel 1->2->3->4->5->6->7->1 as described in [Table 3-2](#page-38-0). The radio beeps in each position. Frequency units in the table below is in MHz.

<span id="page-38-0"></span>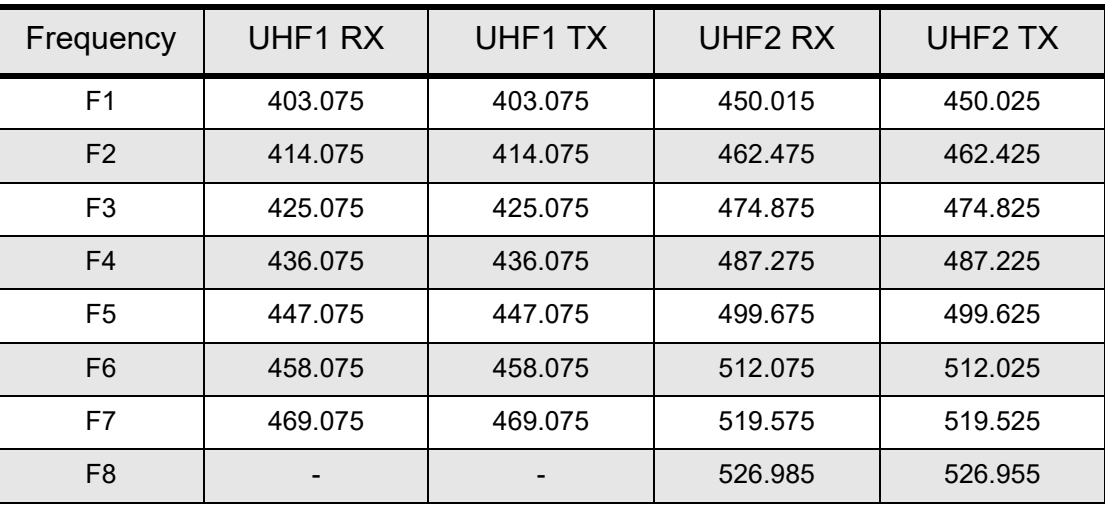

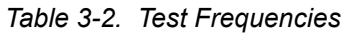

*Table 3-3. Transmitter Performance Checks*

| <b>Test</b><br>Name        | <b>IFR Setting</b>                            | Radio                                                                  | <b>Test Set</b>                                                       | Comments                                                                                          |
|----------------------------|-----------------------------------------------|------------------------------------------------------------------------|-----------------------------------------------------------------------|---------------------------------------------------------------------------------------------------|
| <b>RF Power</b>            | DMR mode, Slot 1<br>Power and Slot 2<br>Power | TEST MODE,<br>Digital mode,<br>transmit with-<br>out modulation        | Key up radio without<br>modulation using<br>Tuner                     | <b>TTR Enable is</b><br>needed and IFR to be<br>set to trigger mode<br>with signal level<br>~1.5V |
| <b>FSK Error</b>           | DMR mode. FSK error                           | TEST MODE,<br>Digital mode,<br>transmit with<br>O.153. test<br>pattern | Key up radio with<br>O.513. test pattern<br>modulation using<br>Tuner | Not Exceed 5%                                                                                     |
| Magnitude<br>Error         | DMR mode. Magnitude<br>error                  | As above                                                               | As above,                                                             | Not Exceed 1%.                                                                                    |
| Symbol<br><b>Deviation</b> | DMR mode. Symbol<br>deviation                 | As above                                                               | As above                                                              | <b>Symbol Deviation</b><br>should be within<br>648Hz +/-10% and<br>1944Hz +/-10%                  |
| Transmitter<br><b>BER</b>  | DMR mode                                      | As above                                                               | As above                                                              | <b>Transmitter BER</b><br>should be 0%                                                            |

| <b>Test</b><br><b>Name</b> | <b>IFR Setting</b>                                            | Radio                                                         | <b>Test Set</b>                                           | Comments                             |
|----------------------------|---------------------------------------------------------------|---------------------------------------------------------------|-----------------------------------------------------------|--------------------------------------|
| Receiver<br><b>BER</b>     | IFR DMR mode. Signal<br>generator with O.153.<br>test pattern | Test Mode,<br>Digital mode,<br>receive O.153.<br>test pattern | Read BER using<br>Tuner. Adjust RF<br>level to get 5% BER | RF level to be<br><0.35uV for 5% BER |

*Table 3-4. Receiver Performance Checks*

#### **3.3.3 Display Test Mode**

- 1. Press and hold the **P1 button** in RF Test Mode. The radio beeps once and momentarily displays "Display Test Mode."
- 2. Upon entering the Display Test Mode, the radio displays a white background with "Display Test Mode" in black font.
- 3. Upon any button/key press, the radio displays black active background with "Display Test Mode" in white font.
- 4. Upon any button/key press, the radio shows solid red color display.
- 5. Upon any button/key press following the above display, the radio shows green color display.
- 6. Upon any button/key press following the above display, the radio shows blue color display.
- 7. Upon any button/key press following the above display, the radio shows a big 46% grey "+" on black background.
- 8. Upon any button/key press following the above display, the radio shows a big 46% grey 90 degrees rotated "H" on black background.
- 9. Upon any button/key press following the above display, the radio shows a big 46% grey "H" on black background.
- 10. Upon any button/key press following the above display, the radio displays a black horizontal line in between two white horizontal lines.
- 11. Upon any button/key press following the above display, the radio displays a red horizontal line in between two white horizontal lines (increasing one colored horizontal line above and one below the center row). Once the horizontal lines cover up the screen, the radio shows red color display.
- **NOTE** Each key press will change the screen color from, red->green->blue->black->red.
	- 12. When the screen is filled up with horizontal lines, any button/key press clears the screen and displays red and white vertical lines at column 0,3,6,9,12,15,18,21,24,27,30. Any button/ key press fills the screen with vertical lines of the next color, (1 line to the right of any existing line) until the display is filled up with black display.
- **NOTE** Each key press will change the screen color from red->green->blue->black->red->black.
	- 13. Once the radio shows solid black color display, the next button/key press clears the screen and displays the first 10 available icons on the screen. Successive button/key press displays the remaining 4 icons.

#### **3.3.4 Photosensor Test Mode**

- 1. Press and hold the **P1 button** after Display Test Mode. The radio beeps once and displays "Photosensor Test Mode".
- 2. Upon any button/ key press, the radio displays "Step 1", then "Place Radio in Light", followed by **Menu/OK Button** press.
- 3. Upon the **Menu/OK Button** press, the radio takes few seconds to read the photosensor and to compare it with the predefined value, the result of this test is shown at the end of photosensor mode. The radio displays "Step 2", then "Cover Photosensor", followed by **Menu/OK Button** press.
- 4. By pressing the **Menu/OK Button** the second time, the radio takes a few seconds to read the photosensor and compares it with the predefined value, the result will then be shown on the screen. The four possible results are:- Photosensor Test Step 1 Failed, Photosensor Test Step 2 Failed, Photosensor Test Both Steps Failed, or Photosensor Test Passed.

**NOTE** Select "Press OK" by pressing the center button of the navigation keys.

#### **3.3.5 Accelerometer Test Mode**

- 1. Press and hold the **P1 button** after Photosensor Mode. The radio beeps once and displays "Accelerometer Test Mode".
- 2. Upon any button/ key press, the radio reads the  $x, y, z$  positions and compares them with the predefined values (x,y,z) and displays the result on the screen. A pass result will only occur when the radio is placed in a horizontal position. The possible results are: Accelerometer Test Failed, Accelerometer Test Passed.

### **3.3.6 Vibrator Test Mode**

Press and hold the **P1 button** after the Accelerometer Mode. The radio beeps once and vibrates twice, first a short vibration and second a longer vibration, and displays "Vibrator Test Mode".

#### **3.3.7 LED Test Mode**

- 1. Press and hold the **P1 button** after Vibrator Test Mode. The radio beeps once and displays "LED Test Mode".
- 2. Upon any button/key press, the radio's red LED lights up and displays "Red LED On".
- 3. Upon any button/key press following the above display, the red LED turns off. The green LED will then light up and displays "Green LED On".
- 4. Upon any button/key press following the above display, the green LED turns off. Both the LEDs will then light up and displays "Both LEDs On".
- **NOTE** As there is only one LED on the radio, the LED color is in orange when both the LED lights up.

#### **3.3.8 Backlight Test Mode**

- 1. Press and hold the **P1 button** after LED Test Mode. The radio beeps once and displays "Backlight Test Mode".
- 2. The radio turns on both LCD and keypad backlight at the same time.

#### **3.3.9 Speaker Tone Test Mode**

1. Press and hold the **P1 button** after Backlight Test Mode. The radio beeps once and displays "Speaker Tone Test Mode".

2. The radio generates a 1 kHz tone with the internal speaker.

#### **3.3.10 Earpiece Tone Test Mode**

- 1. Press and hold the **P1 button** after Speaker Tone Test Mode. The radio beeps once and displays "Earpiece Tone Test Mode".
- 2. The radio generates a 1 kHz tone with the earpiece.

#### **3.3.11 Audio Loopback Earpiece Test**

- 1. Press and hold the **P1 button** after Earpiece Tone Test Mode. The radio beeps once and displays "Audio Loopback Earpiece Test Mode".
- 2. The radio shall route any audio on the external mic to the earpiece.

#### **3.3.12 Battery Check Test Mode**

- 1. Press and hold the **P1 button** after Audio Loopback Earpiece Test Mode. The radio beeps once and momentarily displays "Battery Check Test Mode".
- 2. The radio will display the following:

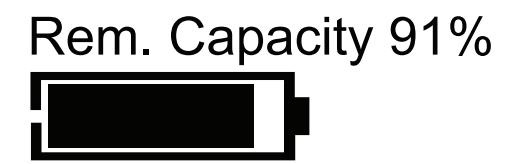

*Figure 3-5.* Battery Check Test Mode Display

#### **3.3.13 Button/Knob/PTT Test Mode**

- 1. Press and hold the **P1 button** after Battery Check Test Mode. The radio beeps once and displays "Button Test"(line 1) and displays "160/1".
- 2. Press the **Volume Up Button**; "80/1" appears and radio beeps; release, "80/0" appears and radio beeps.
- 3. Press the **Volume Down Button**; "81/1" appears and radio beeps; release, "80/1" appears and radio beeps.
- 4. Press the **PTT Button**; "1/1" appears and radio beeps; release, "1/0" appears and radio beeps.
- 5. Press the **Emergency/ Programmable Button**; "148/1" appears and radio beeps; release, "148/0" appears and radio beeps.
- 6. Keypad Checks:
	- Press **0**, "48/1" appears and radio beeps; release, "48/0" appears and radio beeps.
	- Press **1**, "49/1" appears and radio beeps; release, "49/0" appears and radio beeps.
	- Press **2**, "50/1" appears and radio beeps; release, "50/0" appears and radio beeps.
	- Press **3**, "51/1" appears and radio beeps; release, "51/0" appears and radio beeps.
	- Press **4**, "52/1" appears and radio beeps; release, "52/0" appears and radio beeps.
	- Press **5**, "53/1" appears and radio beeps; release, "53/0" appears and radio beeps.
	- Press **6**, "54/1" appears and radio beeps; release, "54/0" appears and radio beeps.
	- Press **7**, "55/1" appears and radio beeps; release, "55/0" appears and radio beeps.
	- Press **8**, "56/1" appears and radio beeps; release, "56/0" appears and radio beeps.
- Press **9**, "57/1" appears and radio beeps; release, "57/0" appears and radio beeps.
- Press **\***, "58/1" appears and radio beeps; release, "58/0" appears and radio beeps.
- Press #, "59/1" appears and radio beeps; release, "59/0" appears and radio beeps.
- Press **P1**, "160/1" appears and radio beeps; release, "160/0" appears and radio beeps.
- Press **P2**, "161/1" appears and radio beeps; release, "161/0" appears and radio beeps.
- Press **Menu**/**OK**, "85/1" appears and radio beeps; release, "85/0" appears and radio beeps.
- Press **Back/Home**, "129/1" appears and radio beeps; release, "129/0" appears and radio beeps.
- Press  $\P$ , "128/1" appears and radio beeps; release, "128/0" appears and radio beeps.
- Press  $\blacktriangleright$ , "130/1" appears and radio beeps; release, "130/0" appears and radio beeps.
- Press ▲, "135/1" appears and radio beeps; release, "135/0" appears and radio beeps.
- Press ▼, "136/1" appears and radio beeps; release, "136/0" appears and radio beeps.
- 7. After the test mode is completed, turn the radio off.
- 8. Turn the radio on.

**Notes**

# **Chapter 4 Radio Programming and Tuning**

## **4.1 Introduction**

This chapter provides an overview of the MOTOTRBO Customer Programming Software (CPS), as well as the Tuner and AirTracer applications, which are all designed for use in Windows XP/Vista/ Win7/Win8 environment. These programs are available in one kit as listed in [Table 4-1.](#page-44-0) An Installation Guide is also included with the kit.

**NOTE** Refer to the appropriate program on-line help files for the programming procedures.

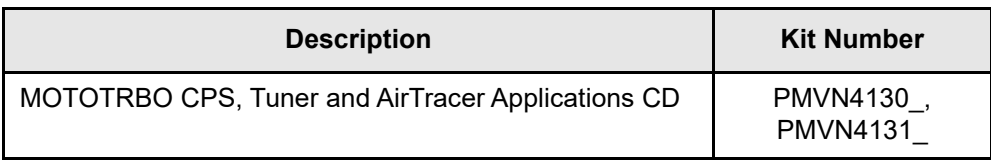

*Table 4-1. Software Installation Kits Radio Tuning Setup*

## <span id="page-44-0"></span>**4.2 Customer Programming Software Setup**

The CPS programming setup, shown in [Figure 4-1](#page-44-1) is used to program the radio.

**NOTE** Refer to the appropriate program on-line help files for the programming procedures.

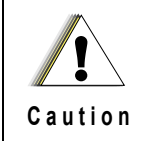

Computer USB ports can be sensitive to Electrostatic Discharge. Do not touch exposed contacts on cable when connected to a computer.

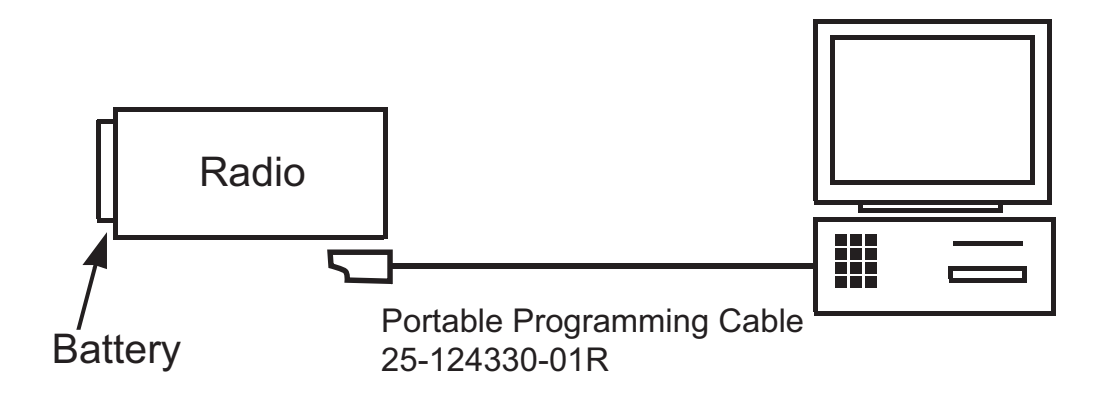

<span id="page-44-1"></span>*Figure 4-1. CPS Programming Setup*

## **4.3 AirTracer Application Tool**

The MOTOTRBO AirTracer application tool has the ability to capture over-the-air digital radio traffic and save the captured data into a file. The AirTracer application tool can also retrieve and save internal error logs from MOTOTRBO radios. The saved files can be analyzed by trained Motorola Solutions personnel to suggest improvements in system configurations or to help isolate problems.

## **4.4 Radio Tuning Setup**

A personal computer (PC), Windows XP/Vista/Win7/Win8 and a tuner program are required to tune the radio. To perform the tuning procedures, the radio must be connected to the PC and test equipment setup as shown in [Figure 4-2](#page-45-0).

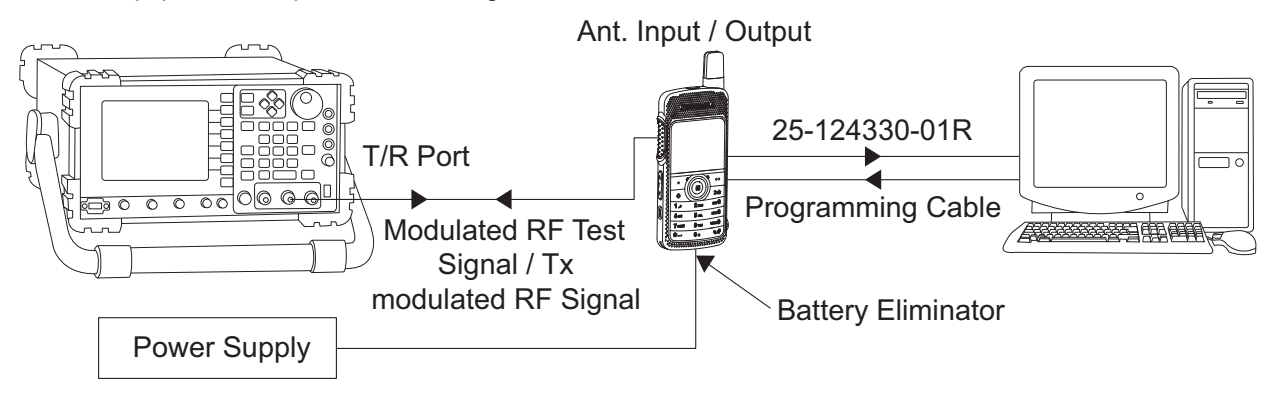

<span id="page-45-0"></span>*Figure 4-2. Radio Transmitter and Receiver Tuning Setup*

# **Chapter 5 Disassembly/Re-assembly Procedures**

## **5.1 Introduction**

This chapter provides details about the following:

- Preventive maintenance (inspection and cleaning).
- Safe handling of CMOS and LDMOS devices.
- Repair procedures and techniques.
- Disassembly and re-assembly of the radio.

## **5.2 Preventive Maintenance**

Periodic visual inspection and cleaning is recommended.S

### **5.2.1 Inspection**

Check that the external surfaces of the radio are clean, and that all external controls and switches are functional. It is not recommended to inspect the interior electronic circuitry.

### **5.2.2 Cleaning Procedures**

The following procedures describe the recommended cleaning agents and the methods to be used when cleaning the external and internal surfaces of the radio. External surfaces include the front housing, housing assembly and battery case. These surfaces should be cleaned whenever a periodic visual inspection reveals the presence of smudges, grease, and/or grime.

**NOTE** Internal surfaces should be cleaned only when the radio is disassembled for service or repair.

The only recommended agent for cleaning the external radio surfaces is a 0.5% solution of a mild dishwashing detergent in water. The only factory recommended liquid for cleaning the printed circuit boards and their components is isopropyl alcohol (100% by volume).

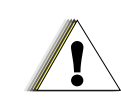

Use all chemicals as prescribed by the manufacturer. Be sure to follow all safety precautions as defined on the label or material safety data sheet.

The effects of certain chemicals and their vapors can have harmful results on certain plastics. Avoid using aerosol sprays, tuner cleaners and other chemicals. **C a u t i o n**

#### **Cleaning External Plastic Surfaces**

Apply the 0.5% detergent-water solution sparingly with a stiff, non-metallic, short-bristled brush to work all loose dirt away from the radio. Use a soft, absorbent, lintless cloth or tissue to remove the solution and dry the radio. Make sure that no water remains entrapped near the connectors, cracks, or crevices.

#### **Cleaning Internal Circuit Boards and Components**

Isopropyl alcohol (100%) may be applied with a stiff, non-metallic, short-bristled brush to dislodge embedded or caked materials located in hard-to-reach areas. The brush stroke should direct the dislodged material out and away from the inside of the radio. Make sure that controls or tunable components are not soaked with alcohol. Do not use high-pressure air to hasten the drying process since this could cause the liquid to collect in unwanted places. After completing of the cleaning process, use a soft, absorbent, lintless cloth to dry the area. Do not brush or apply any isopropyl alcohol to the frame, front housing or back housing.

**NOTE** Always use a fresh supply of alcohol and a clean container to prevent contamination by dissolved material (from previous usage).

## **5.3 Safe Handling of CMOS and LDMOS Devices**

Complementary metal-oxide semiconductor (CMOS) and Laterally Diffused Metal Oxide Semiconductor (LDMOS) devices are used in this family of radios, and are susceptible to damage by electrostatic or high voltage charges. Damage can be latent, resulting in failures occurring weeks or months later. Therefore, special precautions must be taken to prevent device damage during disassembly, troubleshooting, and repair.

Handling precautions are mandatory for CMOS/LDMOS circuits and are especially important in low humidity conditions. DO NOT attempt to disassemble the radio without first referring to the CMOS CAUTION paragraph in the Disassembly and Re-assembly section of the manual.

DO NOT attempt to disassemble the radio without first referring to the following CAUTION statement.

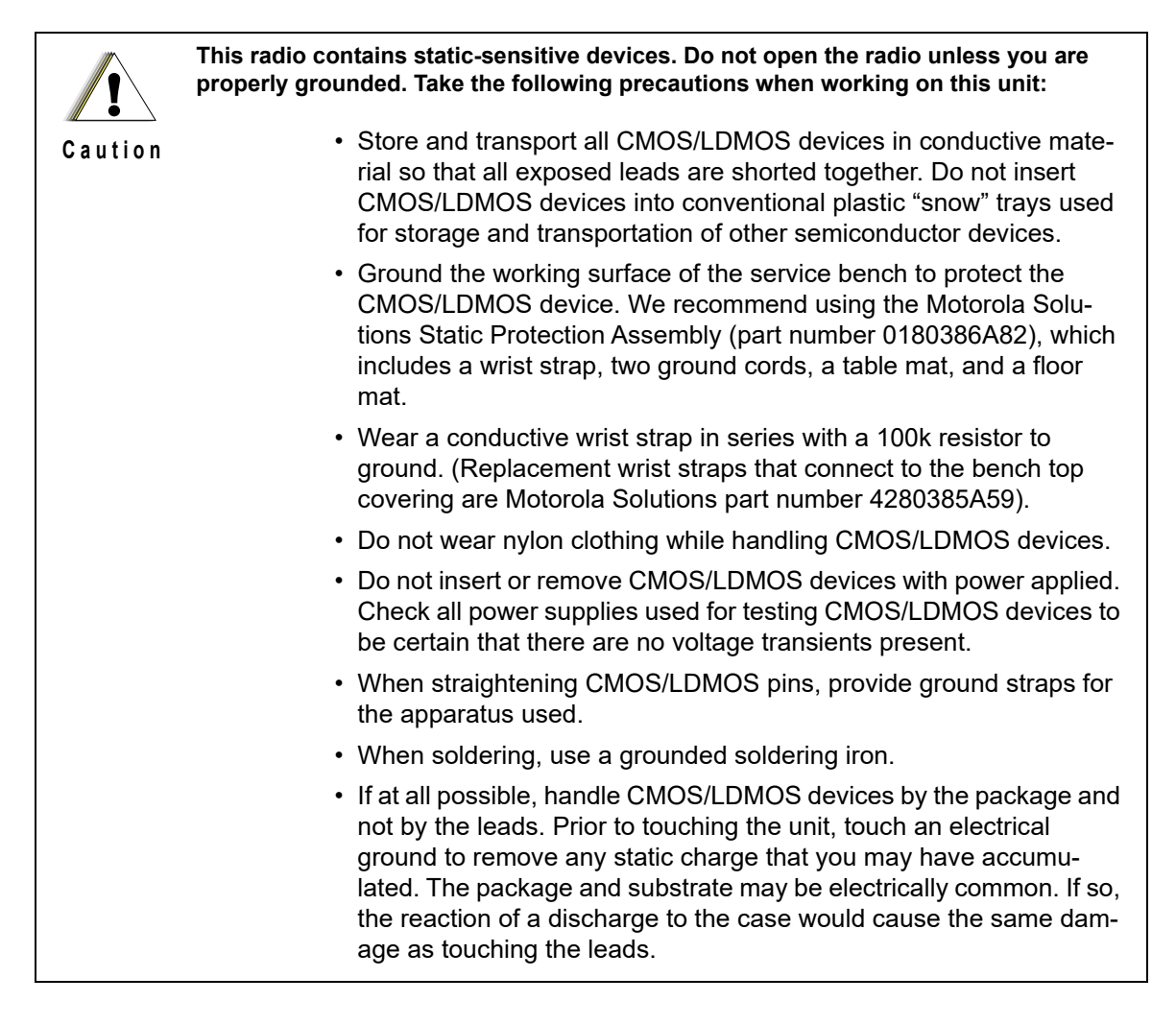

## **5.4 Repair Procedures and Techniques – General**

**NOTE** Environmentally Preferred Products (EPP) (refer to the marking on the printed circuit boards — examples shown below) were developed and assembled using environmentally preferred components and solder assembly techniques to comply with the European Union's **Restriction of Hazardous Substances (ROHS 2) Directive 2011/65/EU)** and **(Waste Electrical and Electronic Equipment (WEEE) Directive 2012/19/EU.** To maintain product compliance and reliability, use only the Motorola Solutions specified parts in this manual.

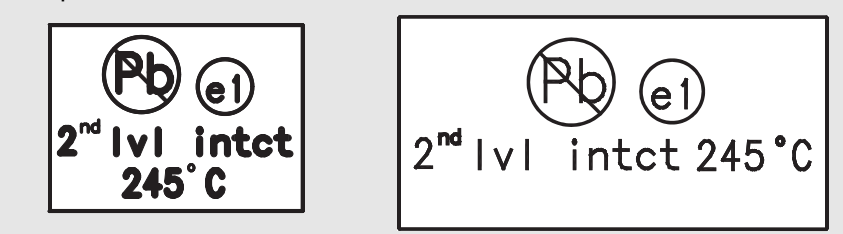

Any rework or repair on Environmentally Preferred Products must be done using the appropriate lead-free solder wire and lead-free solder paste as stated in the following table:

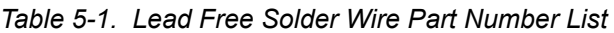

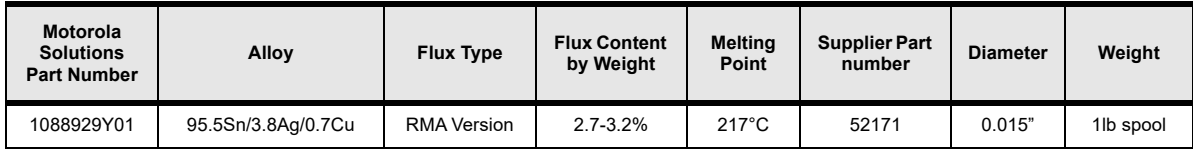

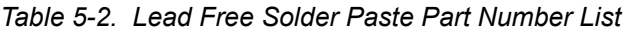

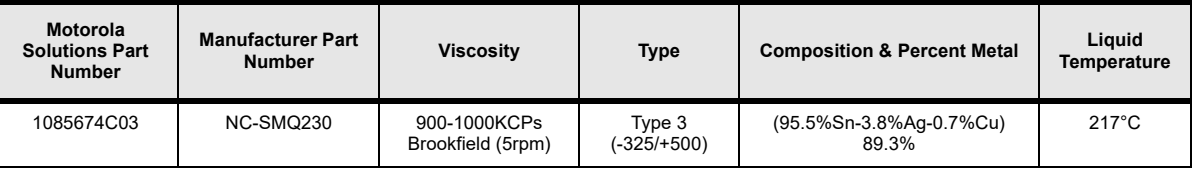

#### **Parts Replacement and Substitution**

When damaged parts are replaced, identical parts should be used. If the identical replacement part is not locally available, check the parts list for the proper Motorola Solutions part number and order the part from the nearest Motorola Solutions Radio Products and Solutions Organization (RPSO) listed in Appendix A of this manual.

#### **Rigid Circuit Boards**

This family of radios uses bonded, multi-layer, printed circuit boards. Since the inner layers are not accessible, some special considerations are required when soldering and unsoldering components. The printed-through holes may interconnect multiple layers of the printed circuit. Therefore, exercise care to avoid pulling the plated circuit out of the hole.

When soldering near a connector:

- Avoid accidentally getting solder in the connector.
- Be careful not to form solder bridges between the connector pins.
- Examine your work closely for shorts due to solder bridges.

For soldering components with Hot-Air or infra red solder systems, please check your user guide of the solder system to get information on solder temperature and time for the different housings of the integrated circuits and other components.

## **5.5 Disassembling and Reassembling the Radio – General**

When disassembling and reassembling the radio, it is important to pay particular attention to the snaps and tabs, and how parts align with each other.

The following tools are required for disassembling and reassembling the radio:

- $\cdot$  6IP Torx Plus<sup>TM</sup>
- 4IP Torx Plus
- Torque wrench
- Tweezer

If a unit requires further testing or service than is customarily performed at the basic level, please send the radio to a Motorola Solutions Service Center listed in Appendix B.

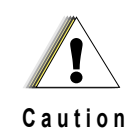

To assure the safety and regulatory compliance of the SL7550, the radio must be repaired only at Motorola Solutions service facilities. Please contact your local dealer or Point of sale for further instructions.

## **5.6 Radio Disassembly – Detailed**

## **5.6.1 Holster Removal**

1. Remove the holster from the front housing by unlocking the top latch and removing the radio upwards as shown in [Figure 5-1](#page-51-0).

<span id="page-51-0"></span>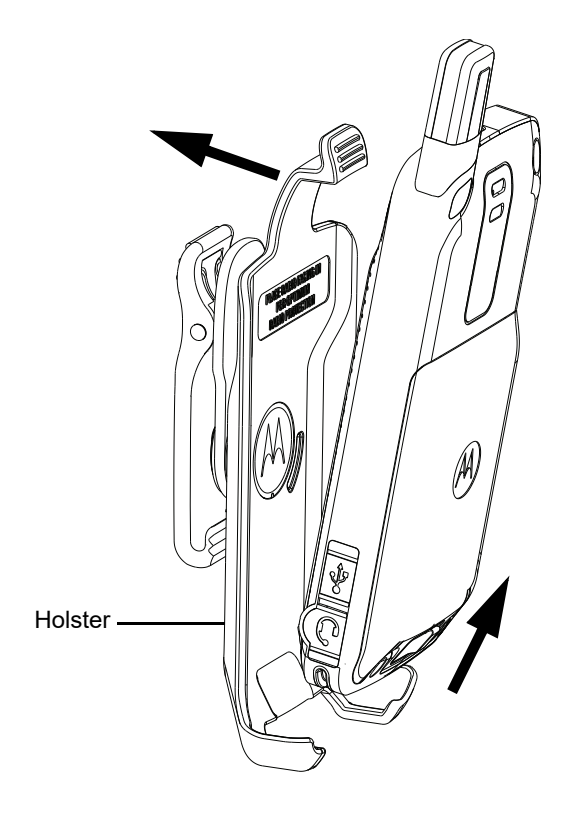

*Figure 5-1. Holster removal*

### **5.6.2 External Antenna Disassembly**

- 1. Turn off the radio.
- 2. Remove the antenna plug and the escutcheon cover from the back housing as shown in [Figure 5-2](#page-52-0).
- **NOTE** a) Remove the antenna plug with fingers.

b) Remove the escutcheon cover with tweezer. Dispose the escutcheon cover once it has been removed.

c) Use a cotton bud and IPA (Isopropyl alcohol) to remove the glue residue on the back cover.

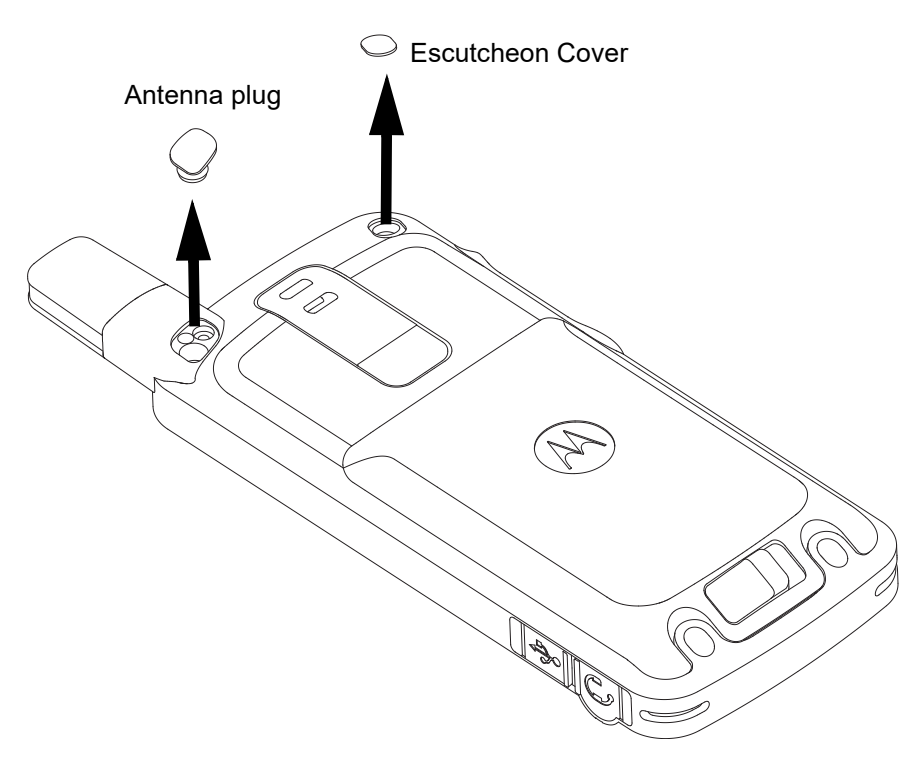

<span id="page-52-0"></span>*Figure 5-2. Antenna plug and escutcheon cover removal*

3. Remove the antenna screw with the 4IP Torx Plus screwdriver as shown in [Figure 5-3.](#page-53-0)

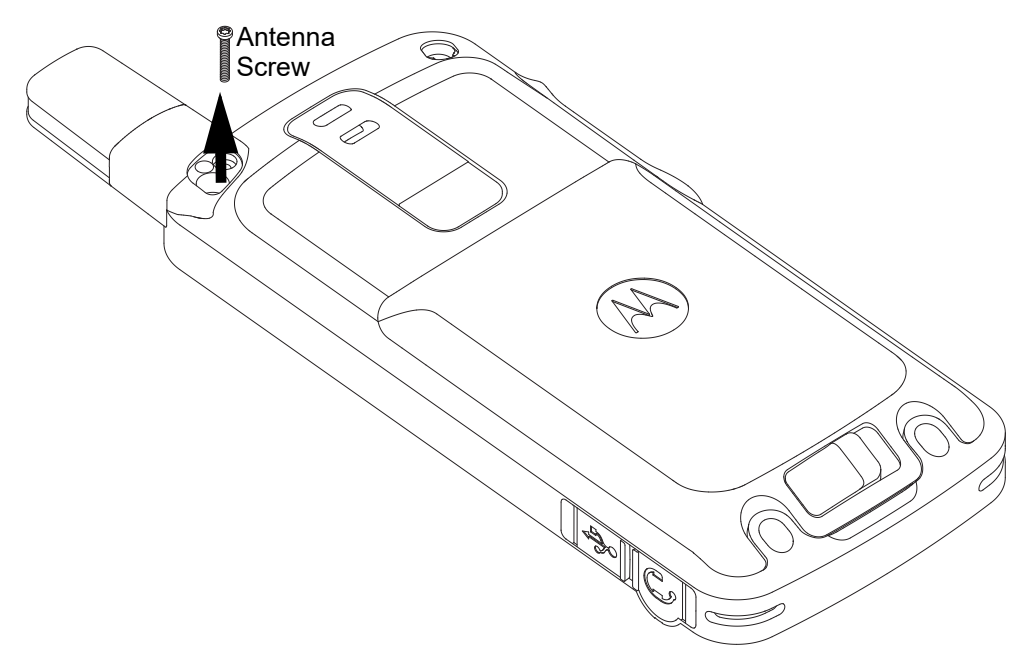

*Figure 5-3. Antenna screw removal*

<span id="page-53-0"></span>4. Remove the antenna from the radio by pulling it upwards as shown in [Figure 5-4](#page-53-1).

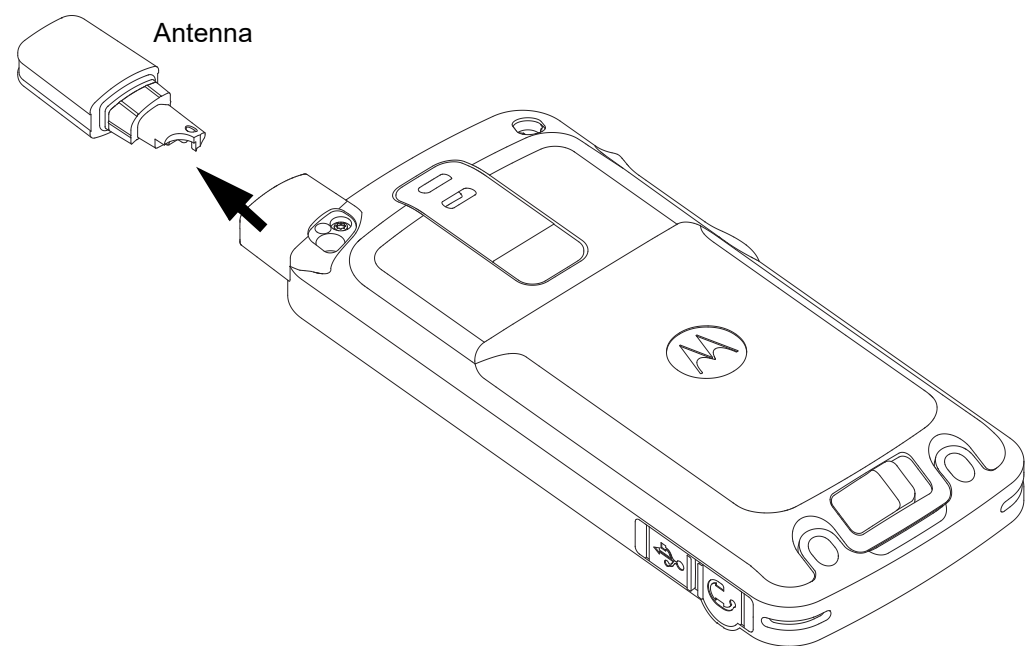

<span id="page-53-1"></span>*Figure 5-4. Antenna removal* 

## **5.6.3 Back Housing Disassembly**

1. Remove the battery door from the back housing by unlocking the latch as shown in [Figure 5-5.](#page-54-0)

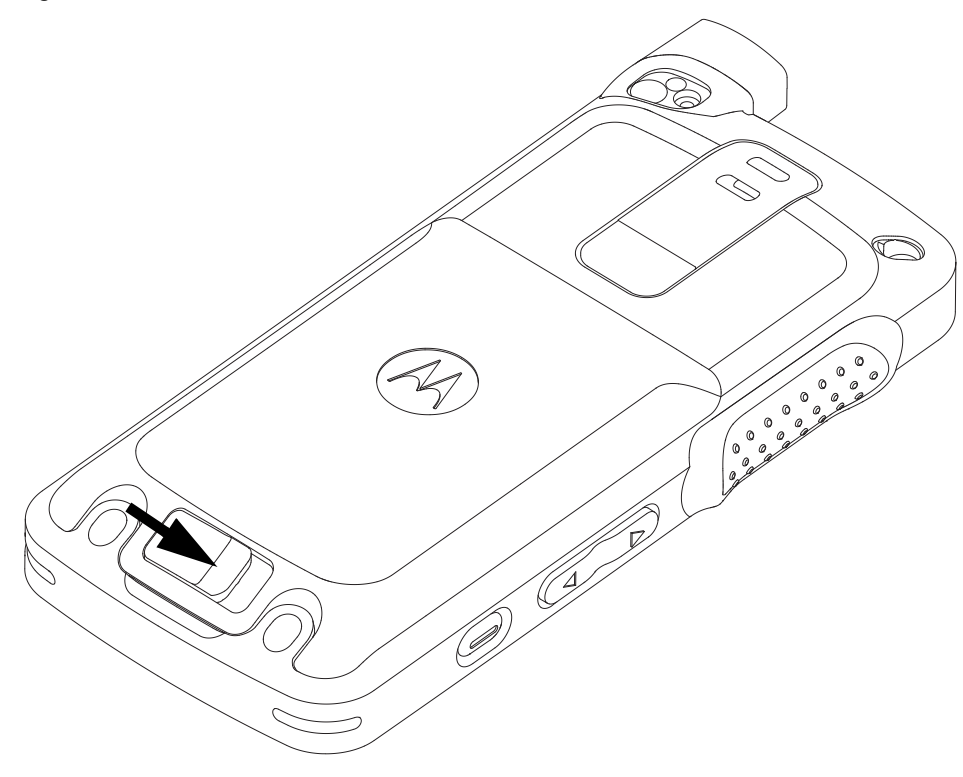

*Figure 5-5. Unlatching battery door*

<span id="page-54-0"></span>2. Remove the battery door by lifting it upwards as shown in [Figure 5-6.](#page-54-1)

<span id="page-54-1"></span>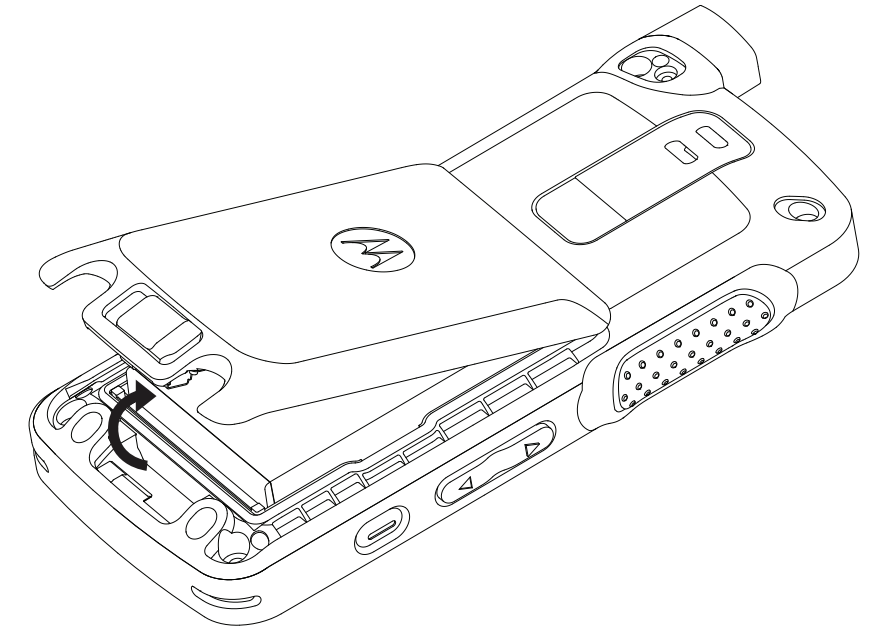

*Figure 5-6. Battery door removal*

- 3. After removing the battery door, remove battery from battery compartment as shown in [Figure](#page-55-0)  [5-7](#page-55-0). To remove battery, grasp the battery groove at the top of the battery and lift up the battery.
- **NOTE** The battery cannot be removed bottom first.

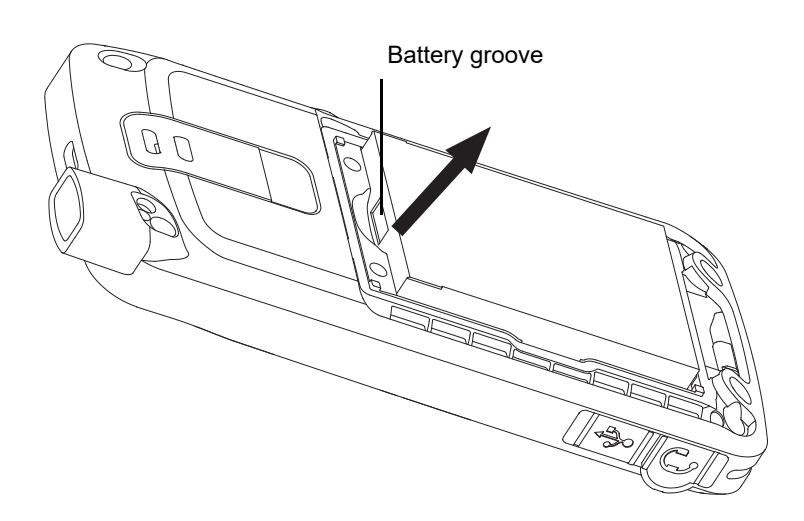

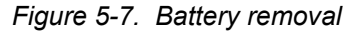

- <span id="page-55-0"></span>4. Remove the corner screws from four corners of the back housing marked (a,b,c,d) by using the 6IP Torx Plus as shown in [Figure 5-8.](#page-55-1)
- 5. Remove the two middle screws in the battery compartment marked (e and f) by using the 6IP Torx Plus as shown in [Figure 5-8.](#page-55-1)

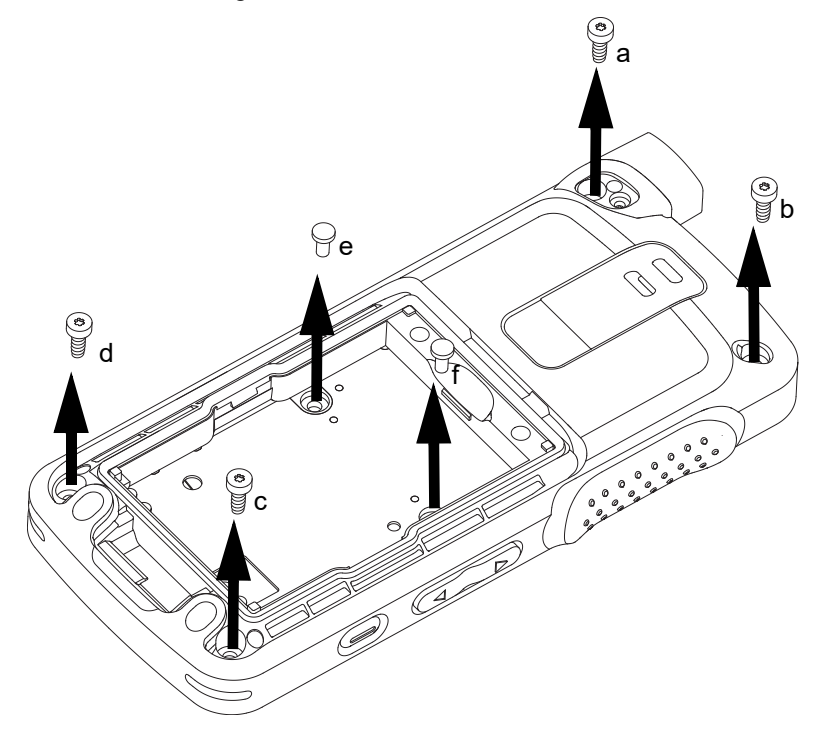

<span id="page-55-1"></span>*Figure 5-8. Corner screws and middle screws removal*

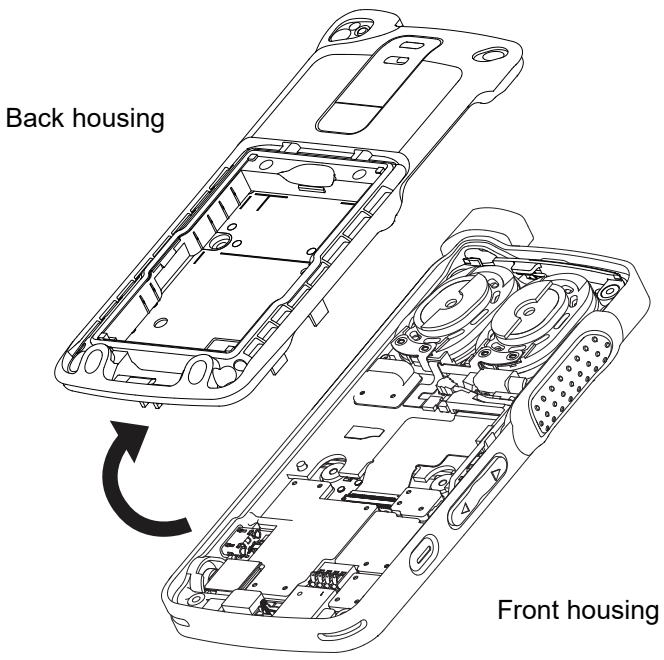

6. Lift back housing from the front housing as shown in [Figure 5-9](#page-56-0).

*Figure 5-9. Back housing removal*

## <span id="page-56-0"></span>**5.6.4 Internal Antenna Disassembly**

<span id="page-56-1"></span>1. Remove the internal antenna upwards by using tweezer as shown in [Figure 5-10](#page-56-1).

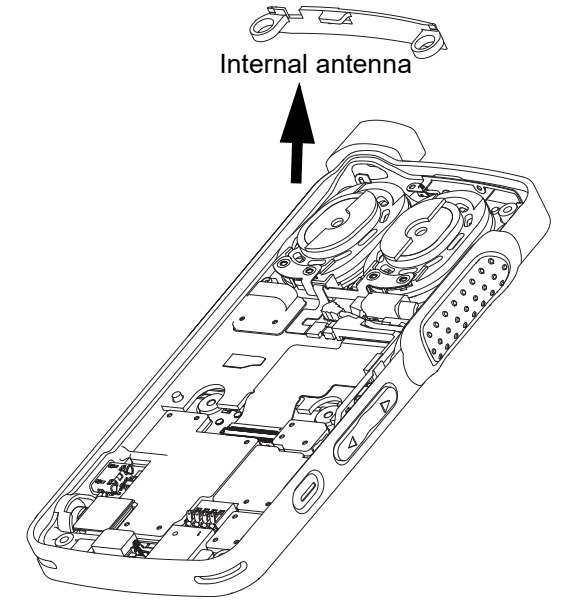

*Figure 5-10. Internal antenna removal*

## **5.6.5 PCB Disassembly**

1. Unplug the board flex cable and coax cable connector from the main board. To remove the board-to-board flex, unlatch the flex connector tab as shown in [Figure 5-11.](#page-57-0)

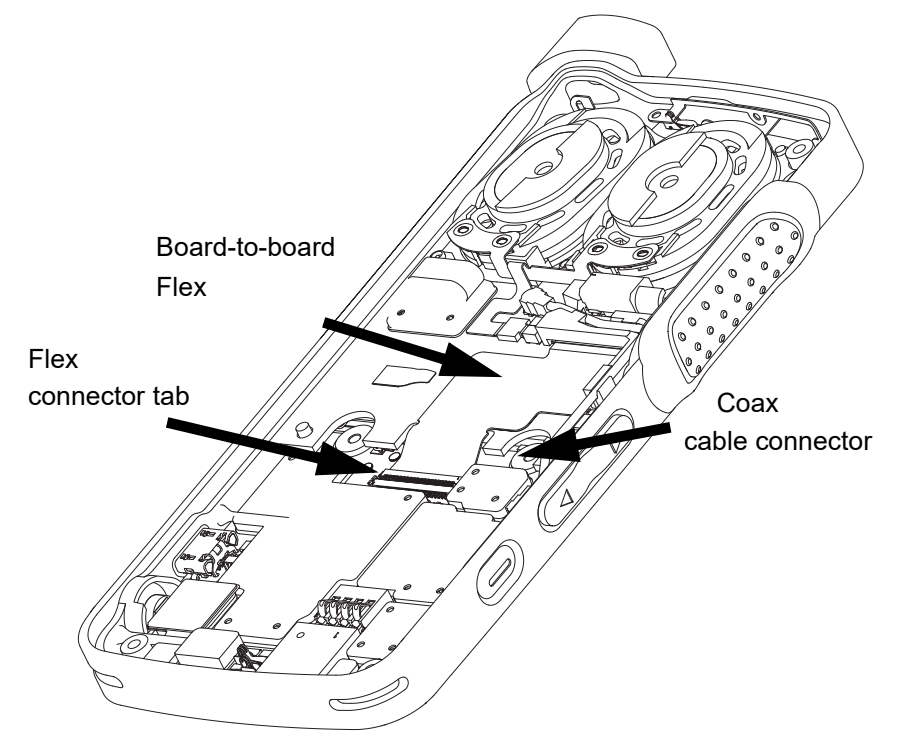

*Figure 5-11. Board-to-board flex and coax cable connector disassembly*

<span id="page-57-0"></span>2. Remove the interface board from the front housing by sliding it out from the PCB retainer catch as shown in [Figure 5-12](#page-57-1).

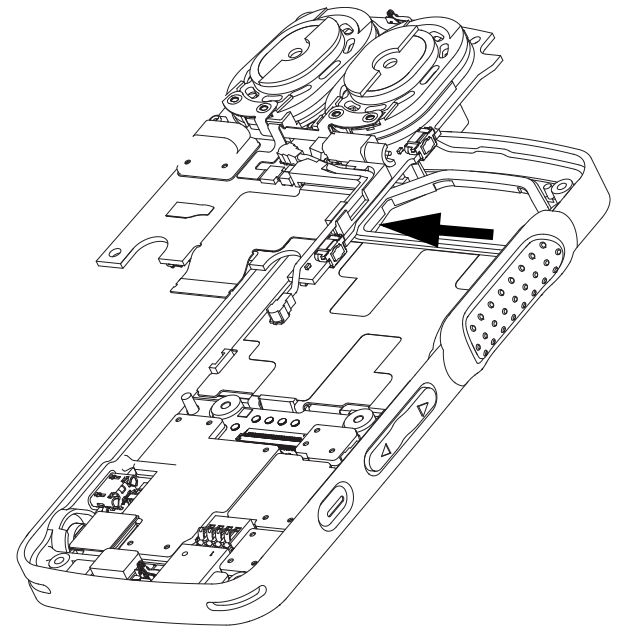

<span id="page-57-1"></span>*Figure 5-12. Interface board removal*

## **5.6.6 Audio Jack Flex and Keypad Flex Disassembly**

- 1. Unplug the keypad flex connector from the main board.
- 2. Unplug the audio jack flex connector from the main board.

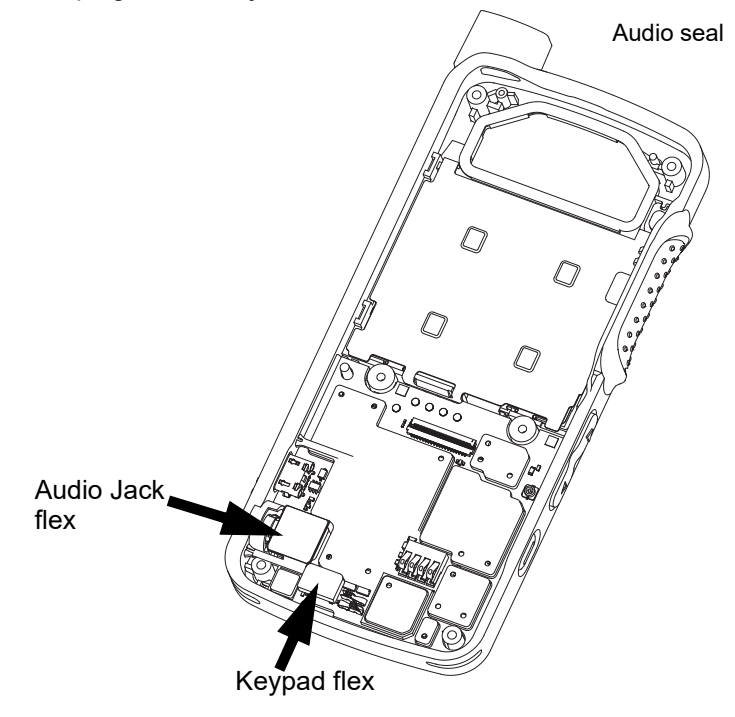

*Figure 5-13. Audio jack flex and keypad flex disassembly*

<span id="page-58-0"></span>3. Lift and pull out the audio jack flex from its recess as shown in [Figure 5-14](#page-58-0).

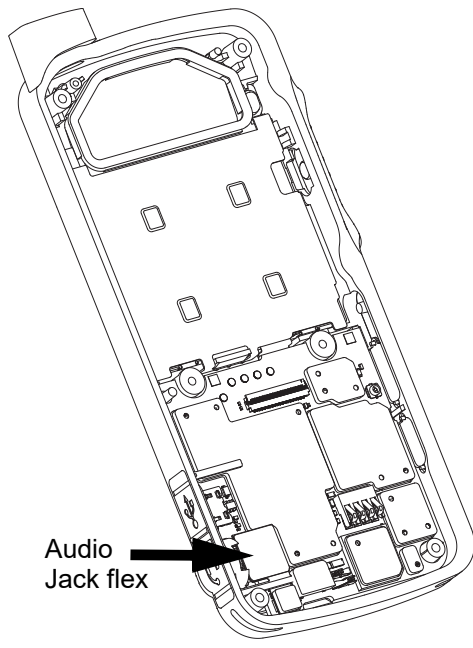

*Figure 5-14. Audio jack flex removal*

## **5.6.7 LCD Display Disassembly**

1. Lift the PCB slightly from the right corner using tweezer as shown in [Figure 5-15](#page-59-0).

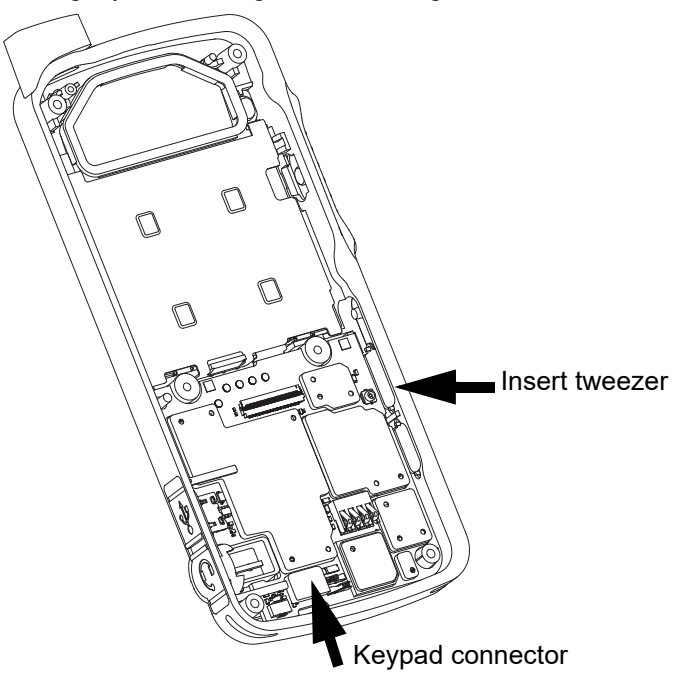

*Figure 5-15. LCD display disassembly*

- <span id="page-59-0"></span>2. Remove the main PCB from the front housing by turning it slightly counter-clockwise to release the PCB retainer catch.
- 3. Lift the PCB upwards and away from the PCB guide pin as shown in [Figure 5-16.](#page-59-1)

<span id="page-59-1"></span>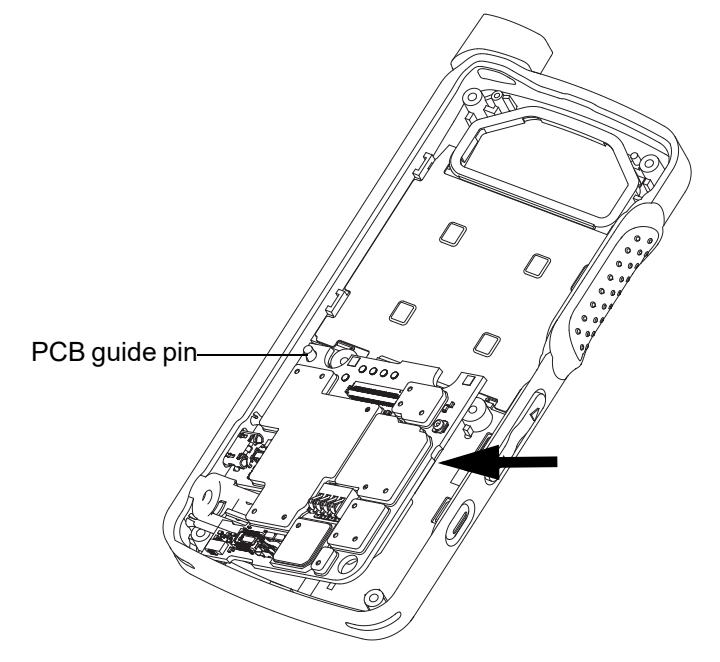

*Figure 5-16. Lifting of PCB board* 

4. Remove the main PCB from the front housing by unlatching its flex connector tab as shown in [Figure 5-17](#page-60-0).

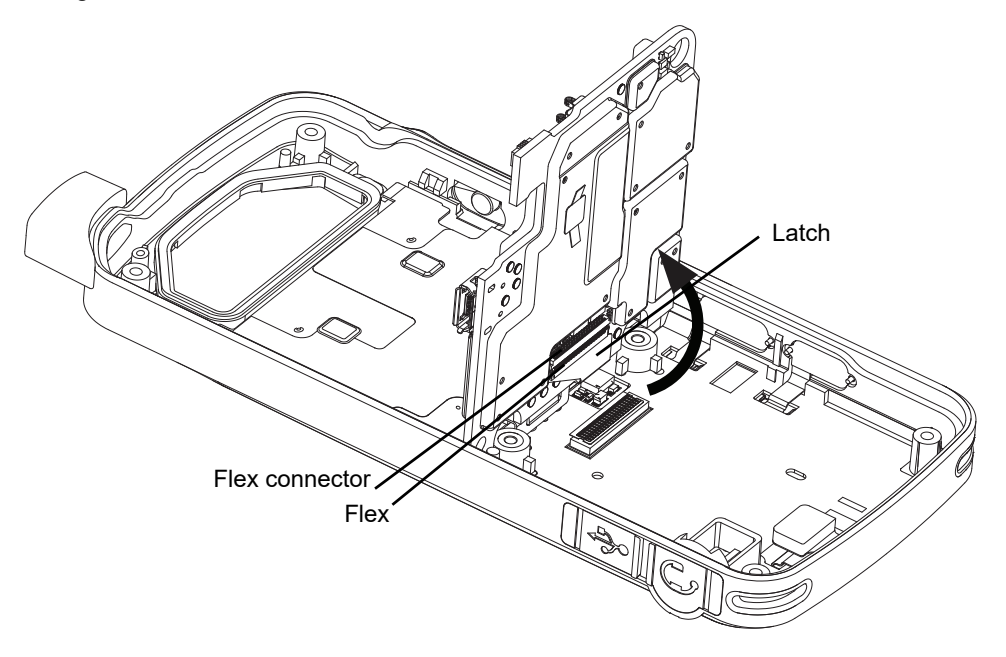

*Figure 5-17. PCB board removal*

- <span id="page-60-0"></span>5. Remove the speaker seal.
- 6. Unlatch the display retainer lock as shown in [Figure 5-18](#page-60-1).

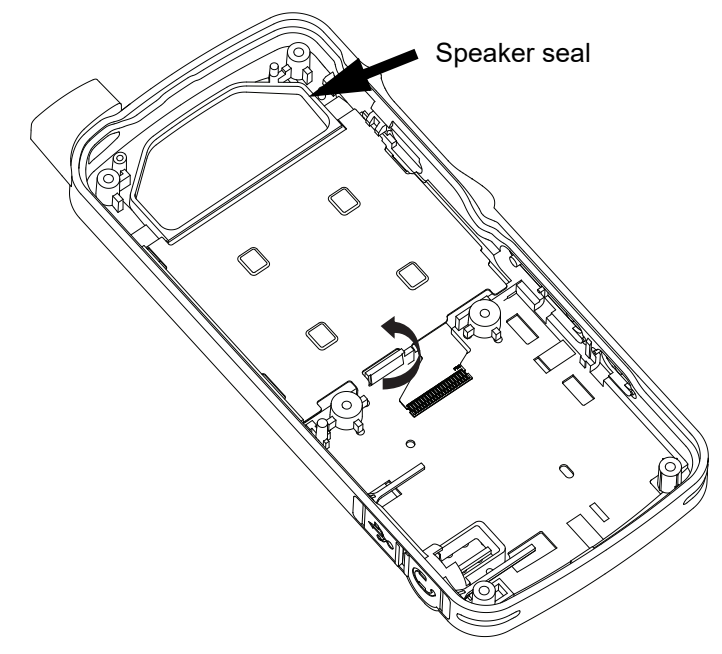

<span id="page-60-1"></span>*Figure 5-18. Display retainer lock removal*

- 7. Remove the display retainer by sliding it upwards to clear the PCB retainer catch.
- 8. Remove the LCD display as shown in [Figure 5-19.](#page-61-0)

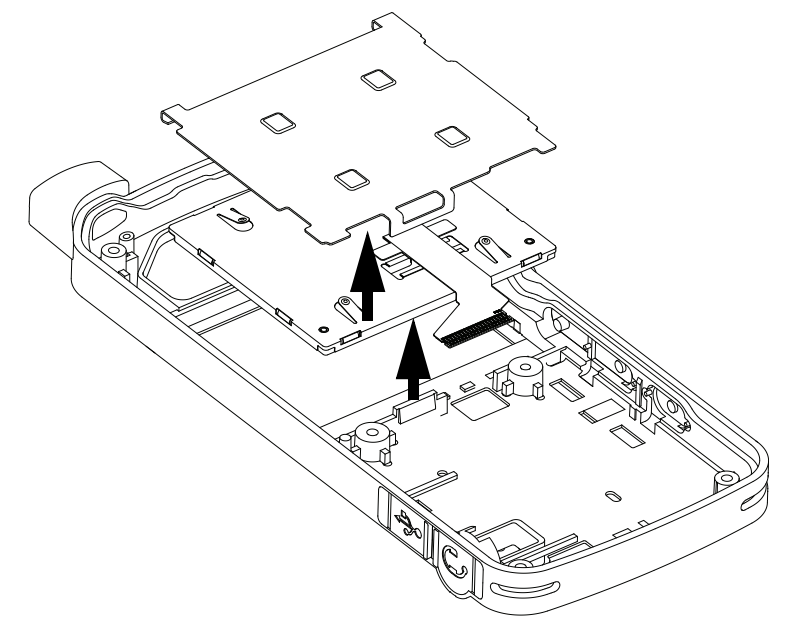

*Figure 5-19. LCD display removal*

## <span id="page-61-0"></span>**5.7 Radio Re-assembly – Detailed**

## **5.7.1 LCD Display Re-assembly**

- 1. Insert the LCD display.
- 2. Insert the display retainer slightly higher than the display module and slide it to fit below the PCB retainer catch as shown in [Figure 5-20](#page-61-1).

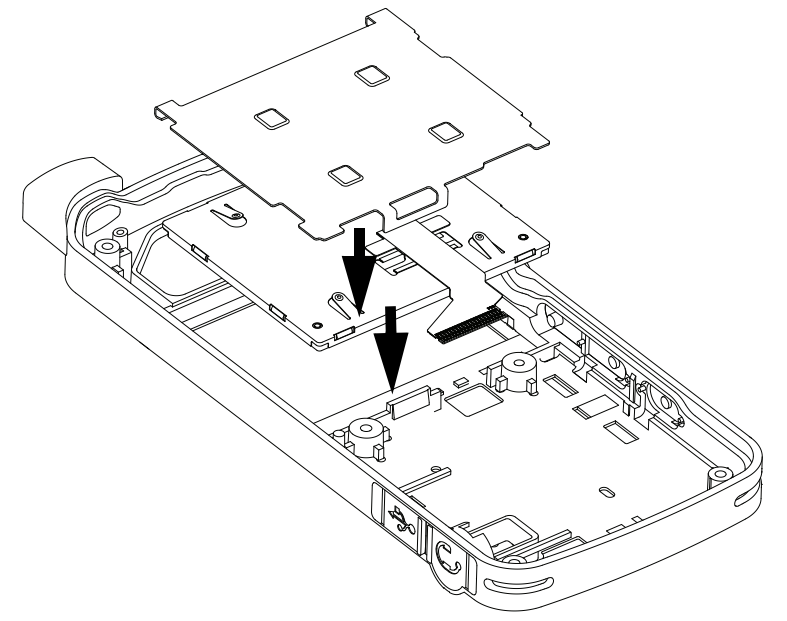

<span id="page-61-1"></span>*Figure 5-20. LCD display re-assembly*

- 3. Press down on the display retainer lock to secure the display retainer.
- 4. Insert the speaker seal as shown in [Figure 5-21.](#page-62-1)

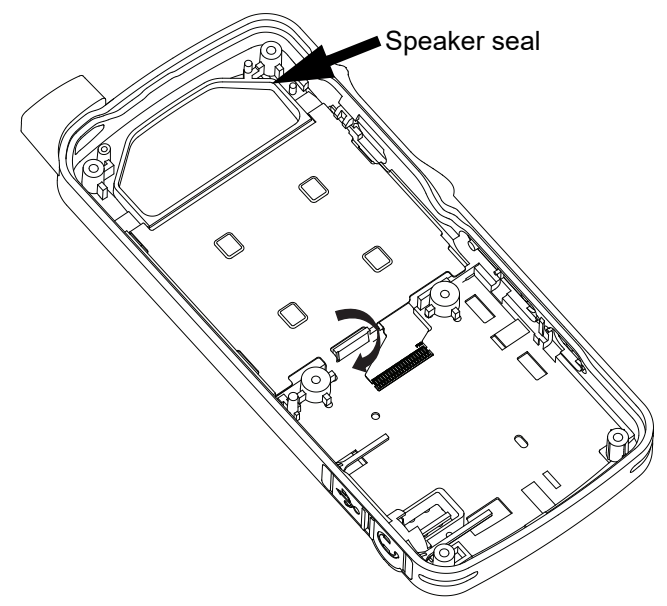

*Figure 5-21. Display retainer lock re-assembly*

<span id="page-62-1"></span>5. Attach the main LCD flex to the main PCB and secure it in place by latching the flex connector tab as shown in [Figure 5-22](#page-62-0).

<span id="page-62-0"></span>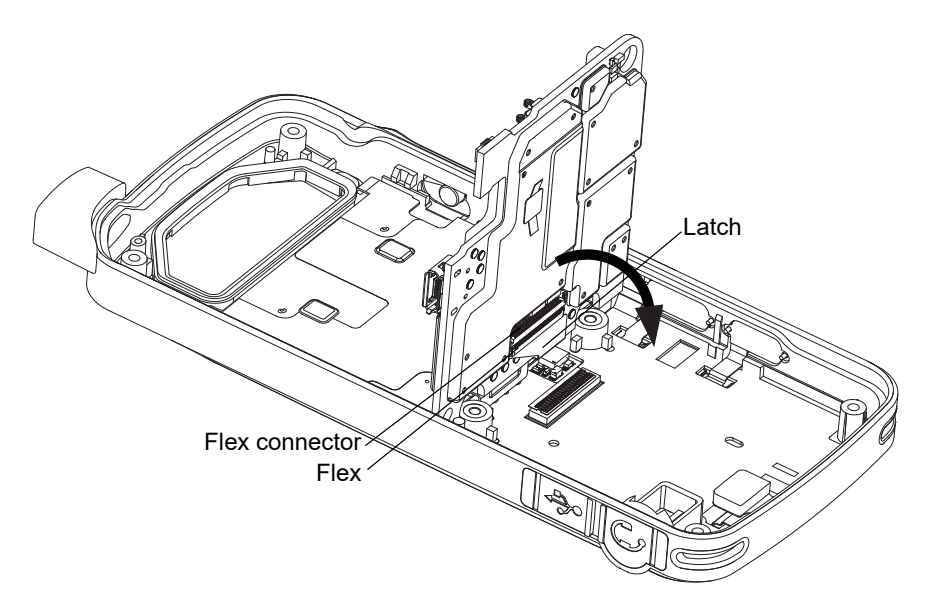

*Figure 5-22. Flex connector tab re-assembly*

6. Place the main PCB onto the PCB guide pin and pivot the PCB into the front housing by turning it clockwise slightly so that it slots under the PCB retainer catch as shown in [Figure 5-23.](#page-63-0)

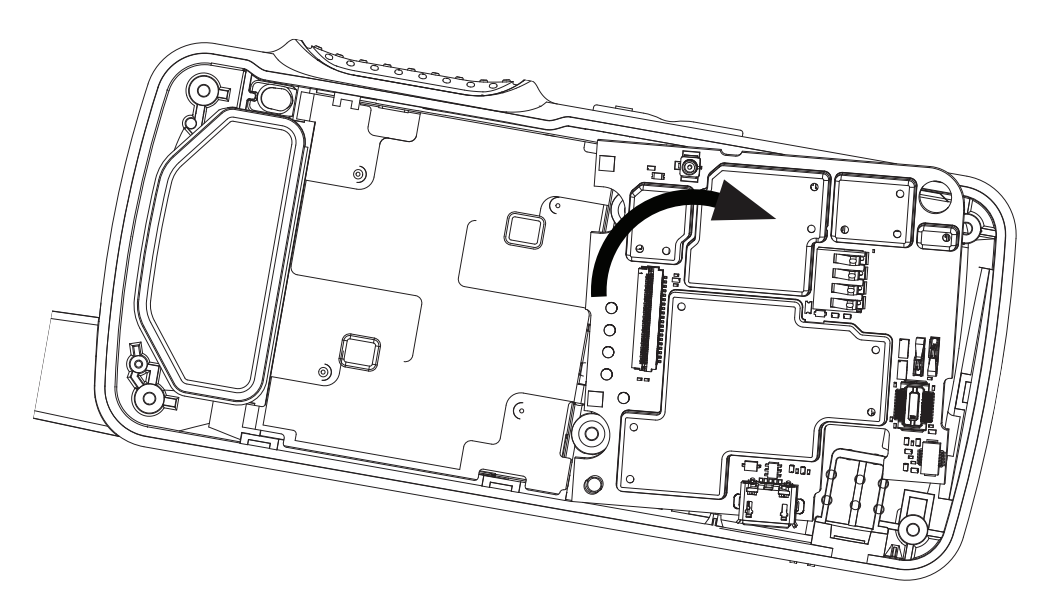

*Figure 5-23. PCB board re-assembly*

## <span id="page-63-0"></span>**5.7.2 Audio Jack Flex Re-assembly**

<span id="page-63-1"></span>1. Place the audio jack flex into its recess on the front housing as shown in [Figure 5-24.](#page-63-1)

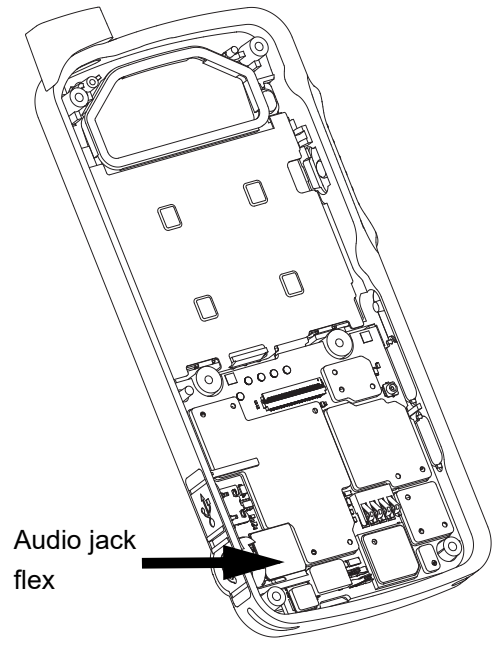

*Figure 5-24. Audio jack flex connector re-assembly*

2. Attach the audio jack flex connector and keypad flex connector to the main board as shown in [Figure 5-25.](#page-64-0)

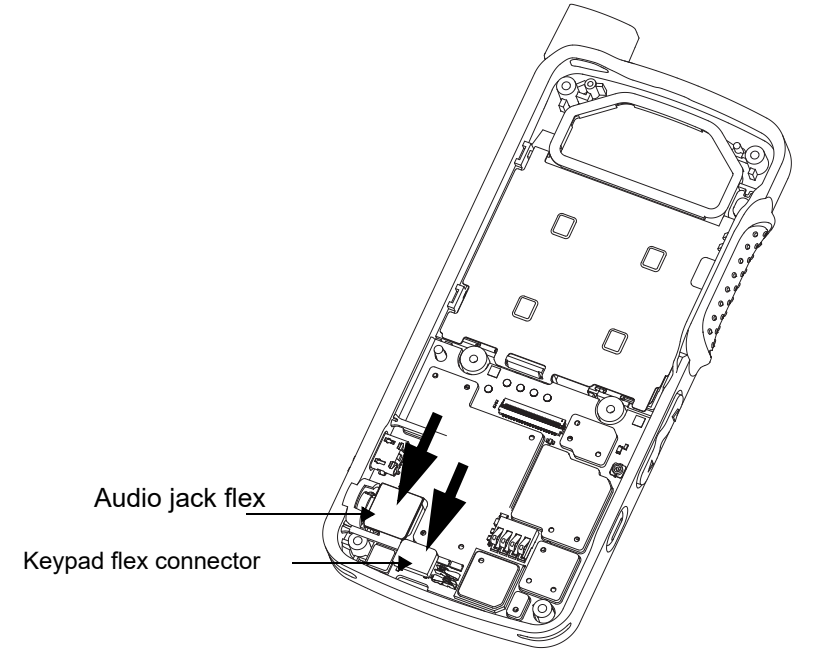

*Figure 5-25. Audio jack flex connector and keypad connector re-assembly*

## <span id="page-64-0"></span>**5.7.3 Interface Board Re-assembly**

1. Insert the interface board into the front housing by sliding it under the PCB retainer catch as shown in [Figure 5-26.](#page-64-1)

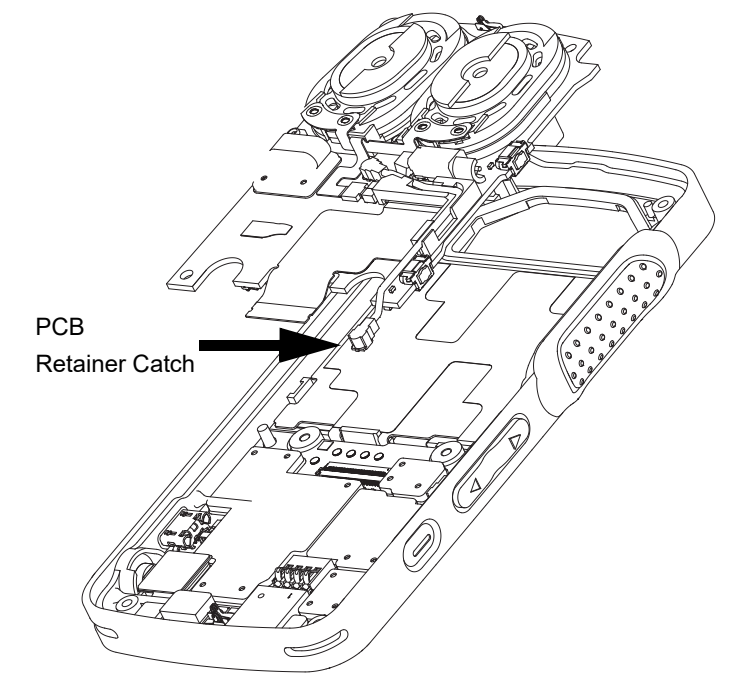

<span id="page-64-1"></span>*Figure 5-26. Interface board re-assembly*

- 2. Attach the board-to-board flex cable to the main board connector and secure it by latching the flex connector tab.
- 3. Plug in the coax cable connector to the main board as shown in [Figure 5-27](#page-65-0).

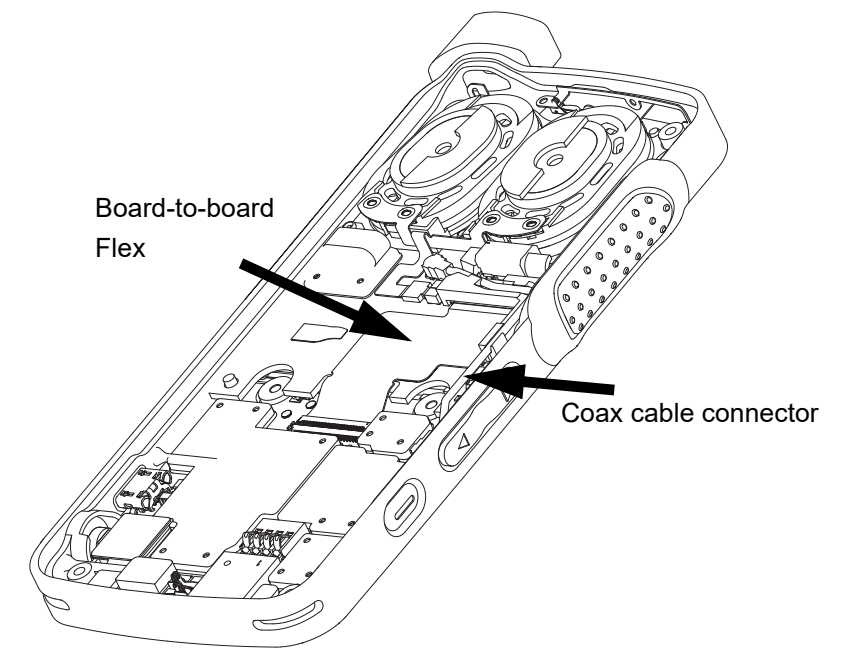

*Figure 5-27. Board-to-board flex re-assembly*

### <span id="page-65-0"></span>**5.7.4 Internal Antenna Re-assembly**

1. Insert the internal antenna using tweezer as shown in [Figure 5-28.](#page-65-1)

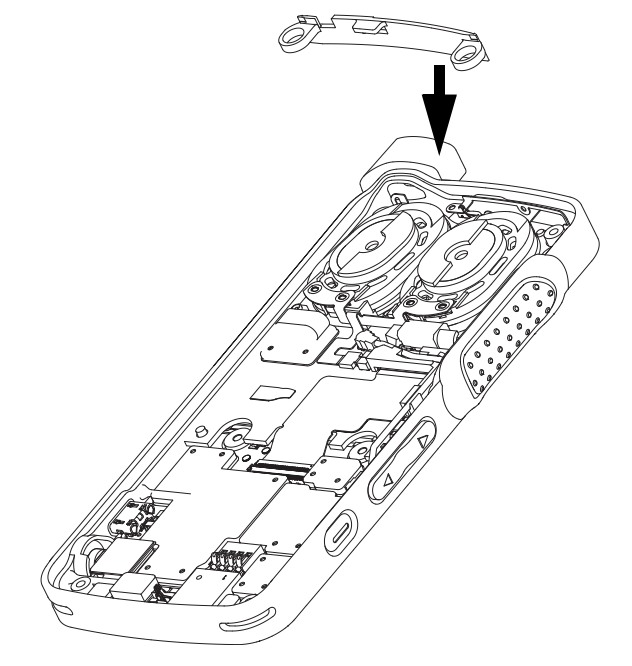

<span id="page-65-1"></span>*Figure 5-28. Internal antenna re-assembly*

### **5.7.5 Back Housing Re-assembly**

1. Place the back housing onto the front housing as shown in [Figure 5-29.](#page-66-0)

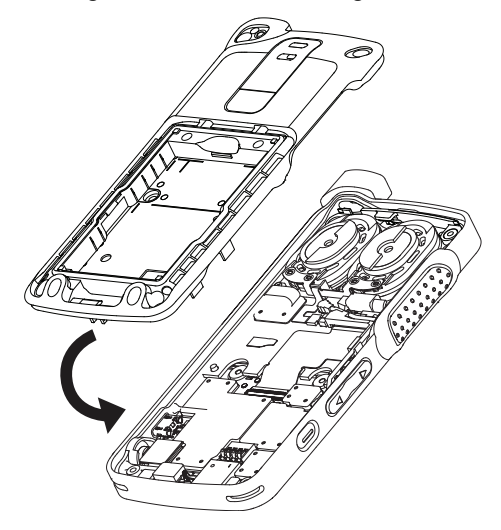

*Figure 5-29. Back housing re-assembly*

- <span id="page-66-0"></span>2. Using a torque wrench, screw in the corner screws at all four corners from back housing marked (a,b,c,d) by using the 6IP Torx Plus as shown in [Figure 5-30.](#page-66-1)
- 3. Using a torque wrench, screw in the two middle screws in the battery compartment of the back housing marked (e and f) by using the 6IP Torx Plus as shown in [Figure 5-30.](#page-66-1)

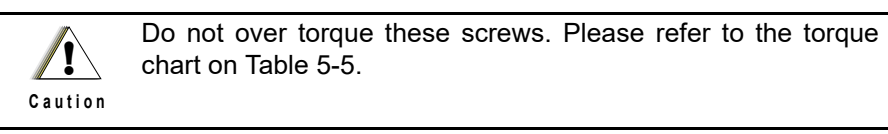

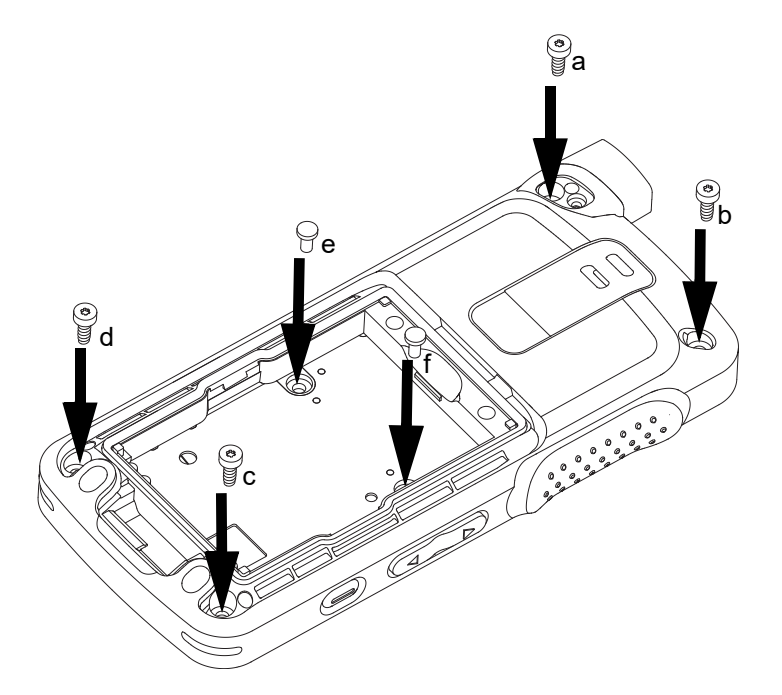

<span id="page-66-1"></span>*Figure 5-30. Screws re-assembly*

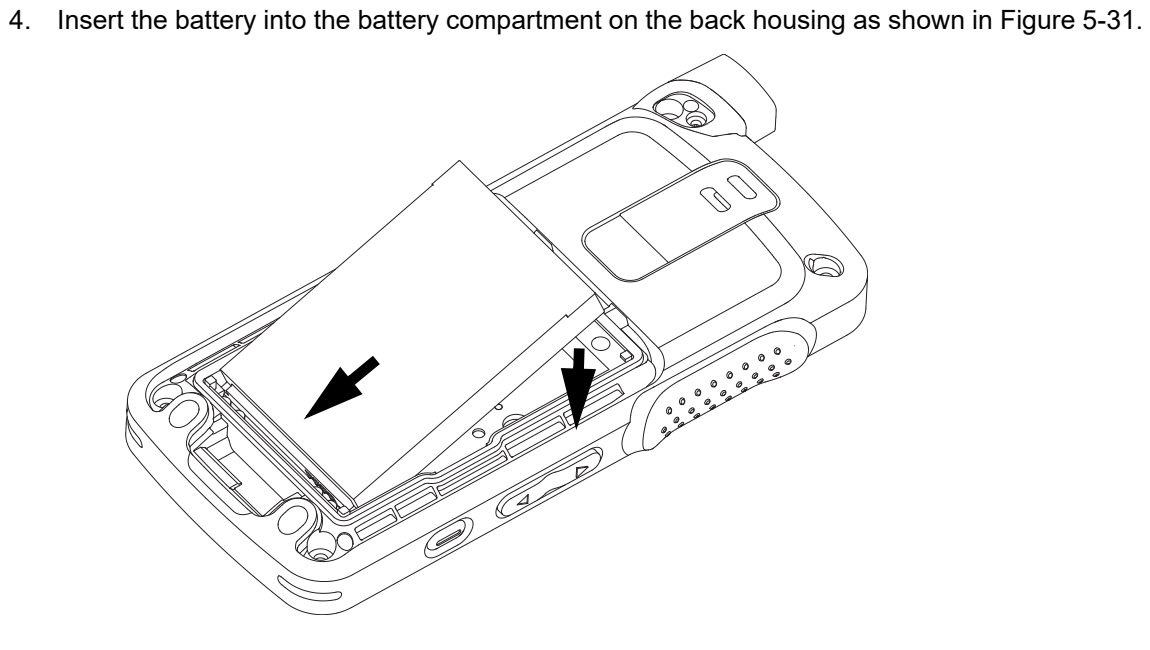

*Figure 5-31. Battery re-assembly*

<span id="page-67-0"></span>5. Insert the battery door as shown in [Figure 5-32.](#page-67-1)

<span id="page-67-1"></span>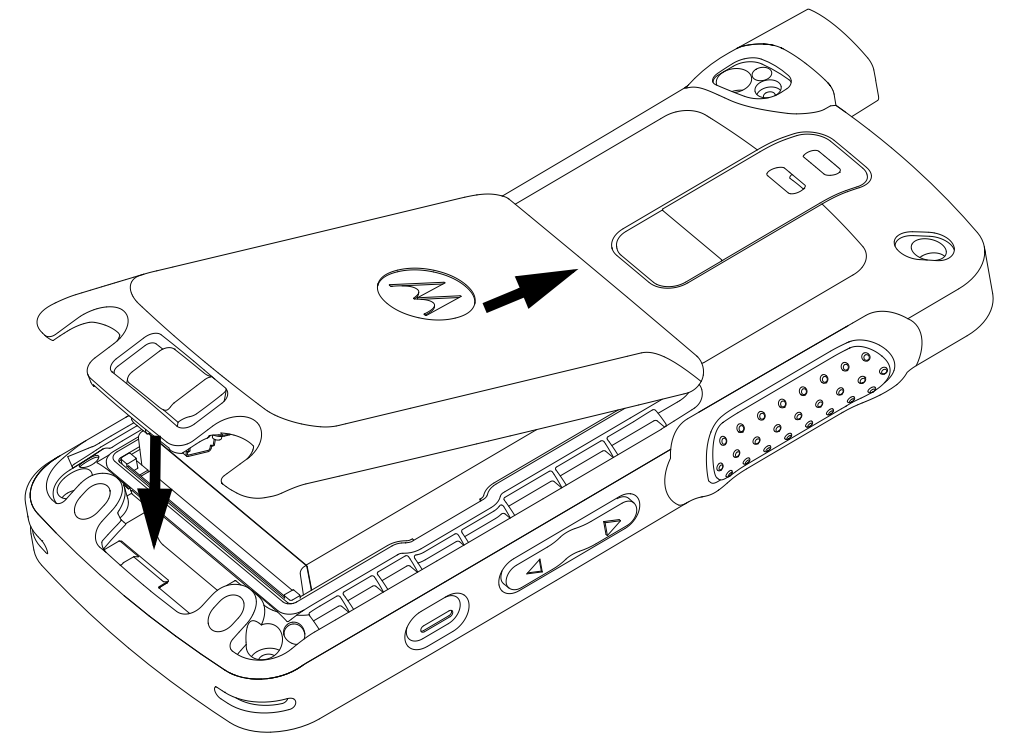

*Figure 5-32. Battery door re-assembly*

6. Fasten the battery door latch as shown in [Figure 5-33](#page-68-0).

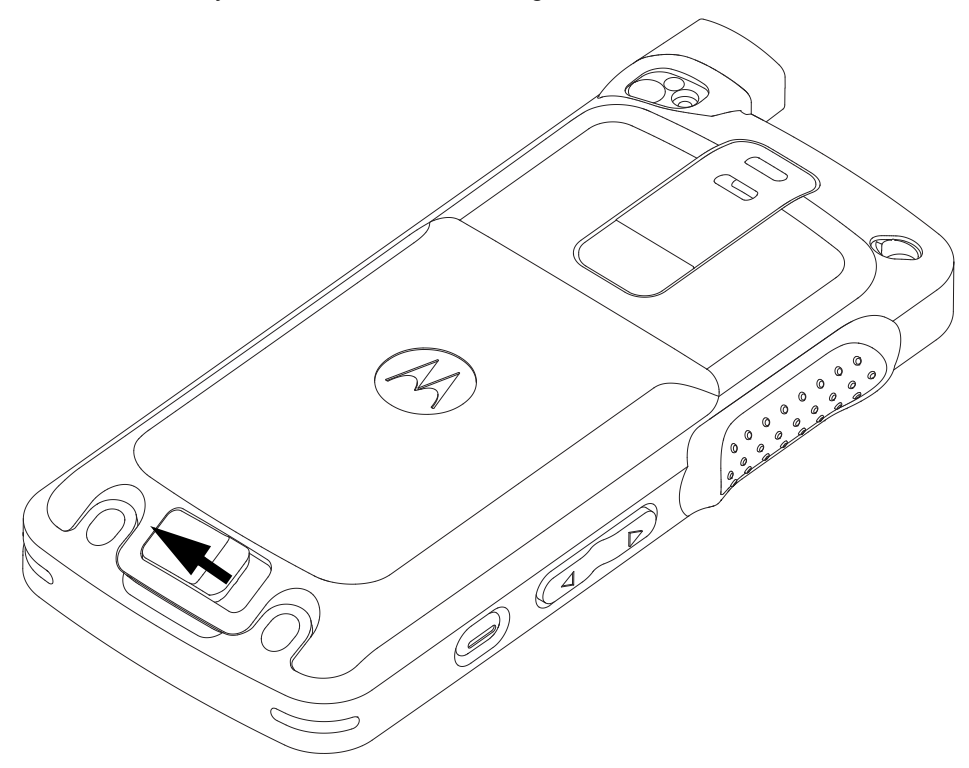

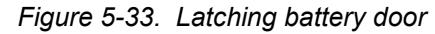

<span id="page-68-0"></span>7. Attach the antenna to the radio as shown in [Figure 5-34](#page-68-1).

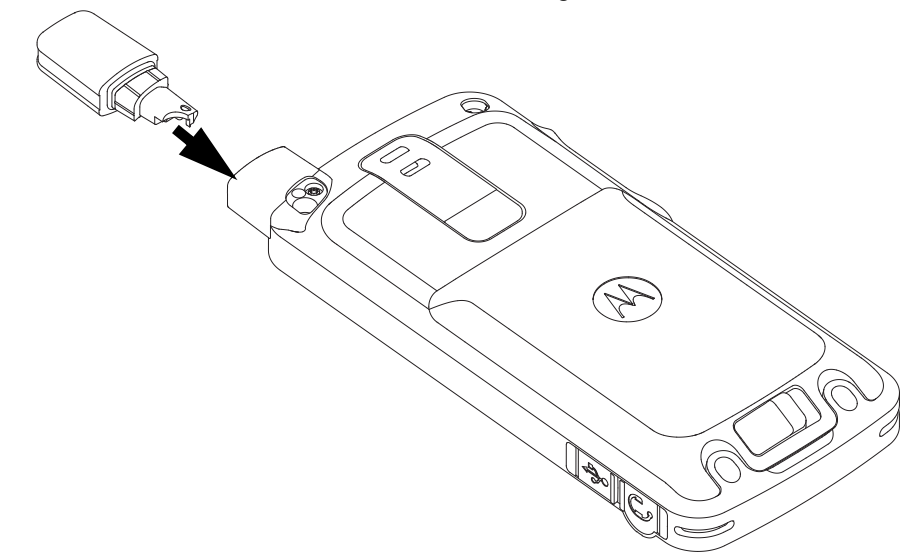

*Figure 5-34. Antenna re-assembly*

- <span id="page-68-1"></span>8. Using a torque wrench, screw in the antenna screw with the 4IP Torx Plus screwdriver as shown in [Figure 5-35.](#page-69-0)
- **NOTE** a) The antenna must be fully inserted before screwing in the antenna screw.

b) Ensure that there is no gap between the antenna and the housing.

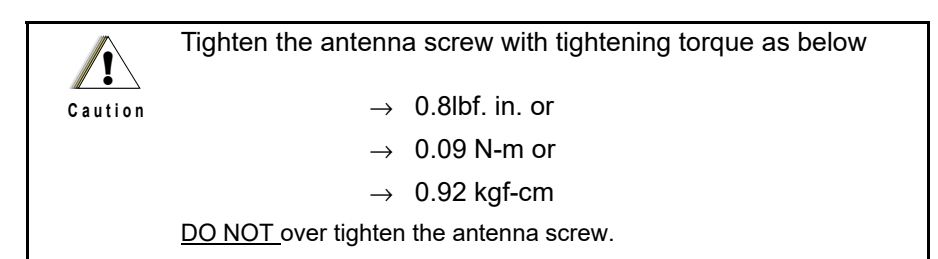

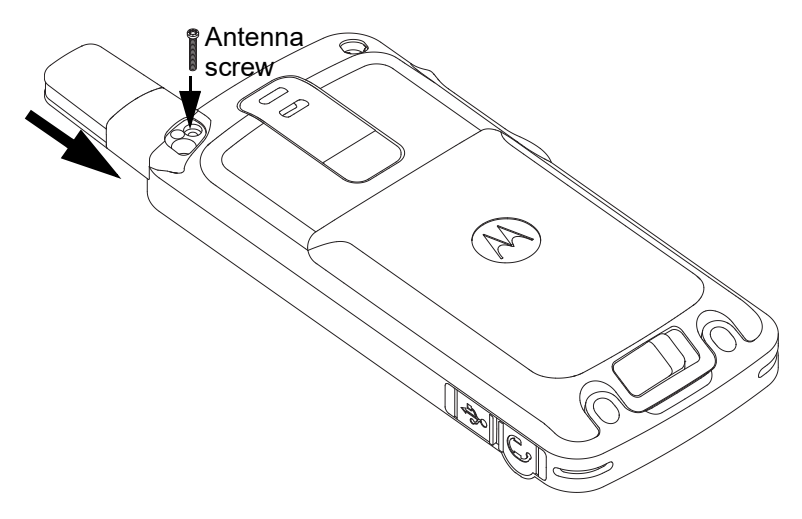

*Figure 5-35. Antenna screw re-assembly*

- <span id="page-69-0"></span>9. Insert the antenna plug and a new escutcheon cover to the back housing as shown in Figure [5-36.](#page-69-1)
- 10. Turn the radio on.

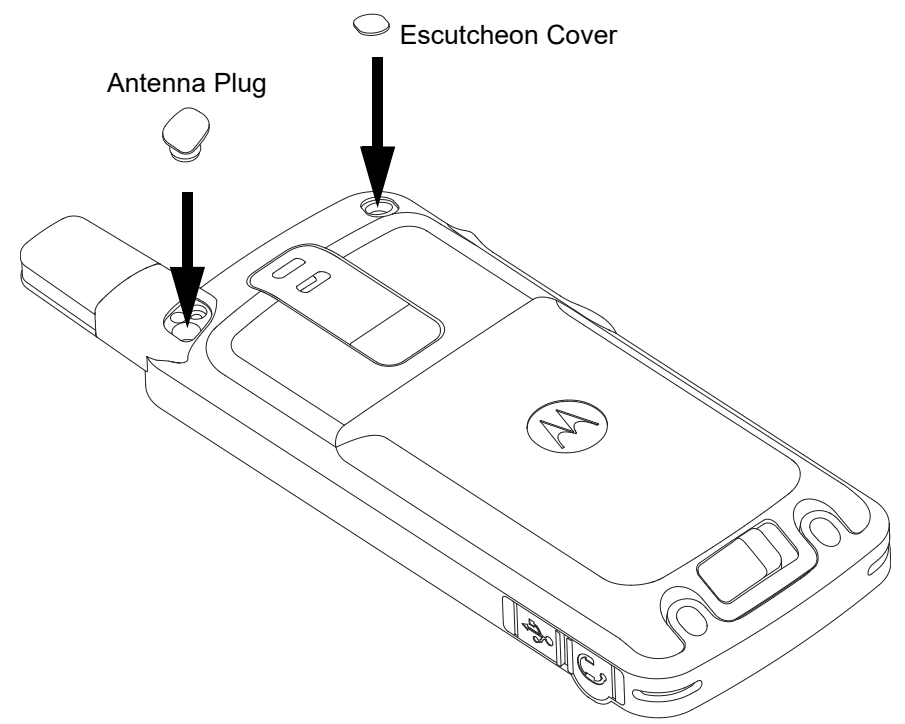

<span id="page-69-1"></span>*Figure 5-36. Antenna plug and screw plug re-assembly*

## **5.7.6 Holster Re-attachment**

1. Attach the holster to the front housing as shown in [Figure 5-37.](#page-70-0)

<span id="page-70-0"></span>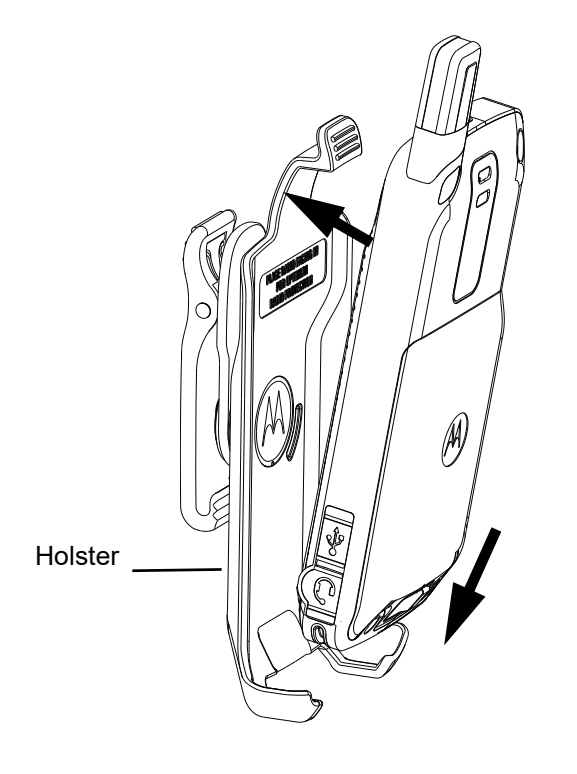

*Figure 5-37. Holster re-attachment*

## **5.7.7 Exploded View and Parts List**

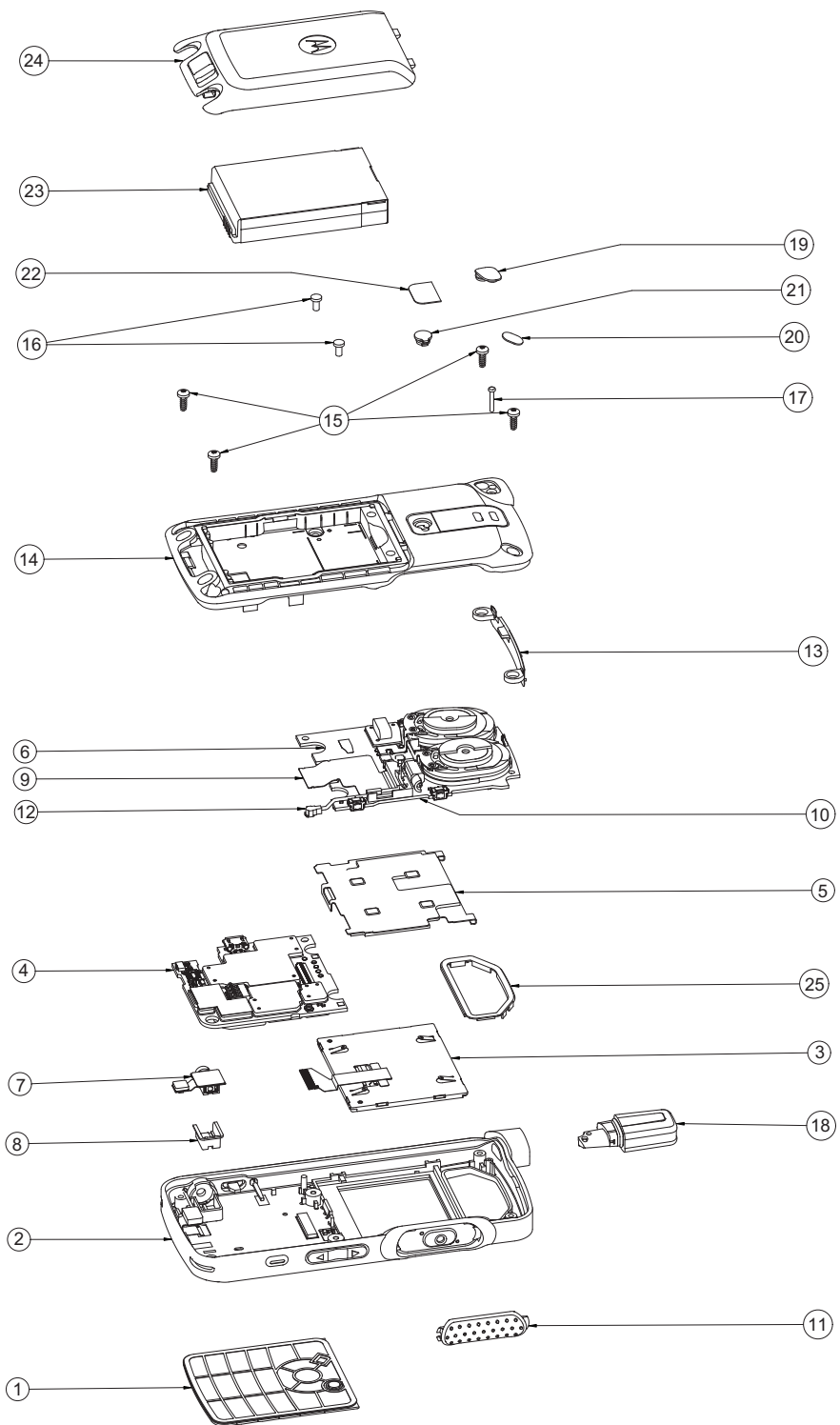

*Figure 5-38. GOB Model Exploded View*
| <b>Item</b>    | <b>Description</b>                                                                                                    | <b>Part Number</b>                                                |
|----------------|----------------------------------------------------------------------------------------------------|-------------------------------------------------------------------|
| 1              | Keypad Assembly (English)                                                                                                    | Please refer to Item no.2 (Part of Front<br>Housing Assembly)     |
| $\overline{2}$ | Front Housing Assembly (with English keypad assembly)                                                                                      | PMLN6369                                                          |
| 3              | <b>LCD Module</b>                                                                                                    | 72013002001 or DM000115A01 <sup>a</sup>                           |
| 4              | Main Board Service Kit for UHF1<br>Main Board Service Kit for UHF2                                                                         | <b>PMLE4812 S</b><br><b>PMLE4973_S</b>                            |
| 5              | Display Bracket Assembly                                                                                                    | 0104044J48                                                        |
| 6              | Interface Board Service Kit (Consist of items 9,10 and 12) for UHF1<br>Interface Board Service Kit (Consist of items 9,10 and 12) for UHF2 | <b>PMLN5971 S</b><br><b>PMLN6710_S</b>                            |
| $\overline{7}$ | Audio Jack Flex Assembly                                                                                                    | 0104043J45                                                        |
| 8              | Audio Jack Boot                                                                                                    | 32012157001                                                       |
| 9              | Board-to-Board Flex                                                                                                    | 84012346001                                                       |
| 10             | Coax Cable Holder                                                                                                    | 07012034001                                                       |
| 11             | <b>PTT Paddle</b>                                                                                                    | 38012019001                                                       |
| 12             | Coax Cable Connector                                                                                                    | 42012051001                                                       |
| 13             | Internal Antenna                                                                                                    | 85012037001                                                       |
| 14             | <b>Back housing Assembly</b>                                                                                                    | <b>PMLN5968</b>                                                   |
| 15             | <b>Corner Screws</b>                                                                                                    | 03012043001                                                       |
| 16             | <b>Middle Screws</b>                                                                                                    | 0386104Z06                                                        |
| 17             | Antenna Screw                                                                                                    | 03012044001                                                       |
| 18             | Stubby Antenna                                                                                                    | Please refer to Section 1.4 "Model<br>Charts" for antenna options |
| 19             | Antenna Plug                                                                                                    | 38012025001                                                       |
| $20\,$         | <b>Escutcheon Cover</b>                                                                                                    | 33012045001                                                       |
| 21             | RF Plug                                                                                                    | 28012032001                                                       |
| 22             | Product Nameplate - NAG                                                                                                    | 33012041002                                                       |
| 23             | Battery Standard (BT70)<br>Battery HI-CAP (BT90)<br>Battery Ultra Hi-Cap (BT100)                                                           | <b>PMNN4425</b><br><b>HKNN4013</b><br><b>PMNN4459</b>             |
| 24             | Battery Door Standard (BT70)<br>Battery Door HI-CAP (BT90)<br>Battery Cover Ultra Hi-Cap (BT100)                                           | <b>PMLN6000</b><br><b>PMLN6001</b><br><b>PMLN6745</b>             |
| 25             | Audio Seal                                                                                                    | 32012146001                                                       |

*Table 5-3. GOB Model Exploded View Parts List*

a. This display must be used with R2.8 software version or newer.

## **5.8 Torque Chart**

[Table 5-5](#page-73-0) lists the various screws by part number and description, followed by the torque values in different units of measure. Torque all screws to the recommended value when assembling the radio.

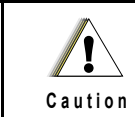

A proper torque screwdriver must be used during installation to ensure that these torque values are not exceeded.

<span id="page-73-0"></span>

| <b>Part Number</b> | <b>Description</b>         | Qty | Driver/<br><b>Socket</b> | <b>Torgue</b> |        |        |
|--------------------|----------------------------|-----|--------------------------|---------------|--------|--------|
|                    |                            |     |                          | $N-m$         | lbs-in | kgf-cm |
| 03012044001        | Screw Antenna              |     | 4IP Torx<br><b>Plus</b>  | 0.09          | 0.80   | 0.92   |
| 0386104Z06         | Screw Torx Plus 6IP Middle | 2   | 6IP Torx<br><b>Plus</b>  | 0.20          | 1.80   | 2.07   |
| 03012043001        | Screw Torx T-6, M2 Corner  | 4   | 6IP Torx<br><b>Plus</b>  | 0.20          | 1.80   | 2.07   |

*Table 5-4. Torque Specifications for Screws*

## **Chapter 6 Basic Troubleshooting**

### **6.1 Introduction**

This chapter contains error codes and board replacement procedures. If the board does not pass all the performance checks in [Chapter 3](#page-34-0) or exhibits an error code listed below, then the circuit board should be replaced. If repair requires knowledge of details of component level troubleshooting, please send radio to a Motorola Service Center or listed in Motorola Authorised Dealers listed in Appendix B.

**NOTE** To access the various connector pins, use the housing eliminator/test fixture along with the diagrams found in this section of the manual. (See the section, ["Service Aids"](#page-33-0) on [page 2-2,](#page-33-0) for the appropriate Motorola service aids and tools parts numbers.)

### **6.2 Power-Up Error Codes**

Upon powering up, the radio performs certain tests to determine if its basic electronics and software are in working order. Any error detected has an associated error code that is presented on the radio display. These error codes are intended to be used by a service technician when the radio generates the Self Test Fail Tone. If these tests are successfully completed, the radio will generate the Self Test Tone.

There are two classes of detectable errors, fatal and non-fatal. If it is considered as a fatal error, then the normal radio operation will be inhibited. Fatal errors include hardware errors detected by the microprocessor and certain memory errors. These memory errors include incorrect ROM checksum, incorrect RAM checksum, and incorrect checksums of codeplug (Persistent Storage) blocks that contain operating parameters. If the codeplug block operating parameters are corrupted, operation of the unit on the proper frequency, system, and group are in question. Attempts to use this information could provide the user with a false sense of security that others are receiving his messages. Corrupted codeplug blocks of call IDs, or their associated aliases are considered non-fatal errors. While the user may be inconvenienced, normal communication is still possible.

| <b>Error Code</b>  | <b>Description</b>                                                    | <b>Error Type</b> | <b>Corrective Action</b>                                                                              |
|--------------------|-----------------------------------------------------------------------|-------------------|----------------------------------------------------------------------------------------------------|
| ERROR 01/02        | Call ID or associated aliases<br>codeplug block checksum is<br>wrong. | Non-Fatal         | Normal communication is still possible, but the<br>user may be inconvenienced.<br>Reprogram codeplug. |
| <b>ERROR 01/22</b> | <b>Tuning Codeplug block</b><br>checksum is wrong.                    | Non-Fatal         | Normal communication is still possible.                                                               |
| <b>FAIL 01/82</b>  | <b>External Codeplug block</b><br>checksum is wrong.                  | Fatal             | Reprogram codeplug.                                                                                   |
| <b>FAIL 01/92</b>  | Secure Codeplug checksum<br>error                                     | Fatal             | Reprogram codeplug.                                                                                   |
| <b>FAIL 01/A2</b>  | Tuning Codeplug block<br>checksum is wrong.                           | Fatal             | Reprogram codeplug.                                                                                   |
| <b>FAIL 01/81</b>  | ROM Checksum is wrong.                                                | Fatal             | Send radio to Motorola Depot to reprogram<br><b>Flash Memory</b>                                      |

*Table 6-1. Power-Up Error Codes*

| <b>Error Code</b>                            | <b>Description</b>                                                         | <b>Error Type</b> | <b>Corrective Action</b>                                                                                                    |
|----------------------------------------------|----------------------------------------------------------------------------|-------------------|----------------------------------------------------------------------------------------------------|
| <b>FAIL 01/88</b>                            | Radio RAM Test Failure.                                                    | Fatal             | Retest radio by turning it off and turning it on<br>again. If message reoccurs, replace main<br>board or send radio to nearest Motorola<br>Depot. |
| <b>FAIL 01/90</b><br>or<br><b>FAIL 02/90</b> | General hardware test failure.                                             | Fatal             | Retest radio by turning it off and turning it on<br>again. If message reoccurs, replace main<br>board or send radio to nearest Motorola<br>Depot. |
| FAIL 02/81                                   | DSP ROM Checksum is<br>wrong.                                              | Fatal             | Send radio to Motorola Depot to reprogram<br><b>Flash Memory</b>                                                                                  |
| <b>FAIL 02/82</b>                            | DSP RAM1 test failure.                                                     | Fatal             | Retest radio by turning it off and turning it on<br>again. If message reoccurs, replace main<br>board or send radio to nearest Motorola<br>Depot. |
| FAIL 02/84                                   | DSP RAM2 test failure.                                                     | Fatal             | Retest radio by turning it off and turning it on<br>again. If message reoccurs, replace main<br>board or send radio to nearest Motorola<br>Depot. |
| <b>FAIL 02/88</b>                            | DSP RAM test failure.                                                      | Fatal             | Retest radio by turning it off and turning it on<br>again. If message reoccurs, replace main<br>board or send radio to nearest Motorola<br>Depot. |
| <b>FAIL 02/C0</b>                            | DSP ROM Checksum is<br>wrong.                                              | Fatal             | Retest radio by turning it off and turning it on<br>again. If message reoccurs, replace main<br>board or send radio to nearest Motorola<br>Depot. |
| No Display                                   | Display module is not<br>connected properly.<br>Display module is damaged. | Fatal             | Check connection between main board and<br>display module.<br>Replace with new display module.                                                    |

*Table 6-1. Power-Up Error Codes (Continued)*

### **6.3 Operational Error Codes**

During radio operation, the radio performs dynamic tests to determine if the radio is working properly. Problems detected during these tests are presented as error codes on the radio's display. The presence of an error code should prompt a user that a problem exists and that a Motorola Authorized MOTOTRBO dealer should be contacted. Use [Table 6-2](#page-76-0) to aid in understanding any particular operational error codes.

<span id="page-76-0"></span>

| <b>Error Code</b> | <b>Description</b>                             | <b>Error Type</b> | <b>Corrective Action</b> |
|-------------------|------------------------------------------------|-------------------|--------------------------|
| <b>FAIL 001</b>   | Synthesizer Out-of-Lock.                       | ∣ Non-Fatal       | Reprogram the codeplug.  |
| <b>FAIL 002</b>   | Personality checksum or<br>system block error. | Non-Fatal         | Reprogram the codeplug.  |

*Table 6-2. Operational Error Codes*

## **Chapter 7 Accessories**

### **7.1 Introduction**

Motorola Solutions provides the following approved accessories to improve the productivity of a digital portable two-way radio.

For a list of Motorola Solutions-approved antennas, batteries and other accessories, visit the following web site: http://www.motorolasolutions.com

#### **7.1.1 Antennas**

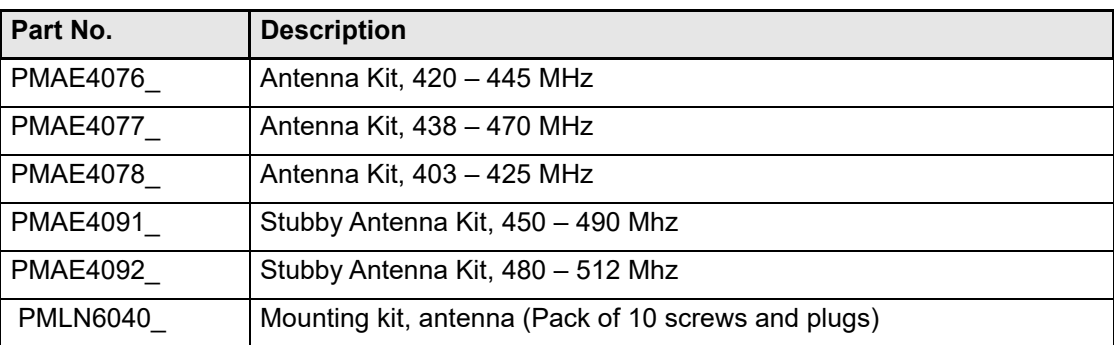

#### **7.1.2 Audio**

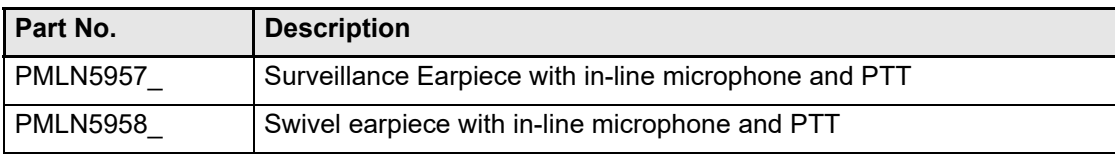

#### **7.1.3 Batteries**

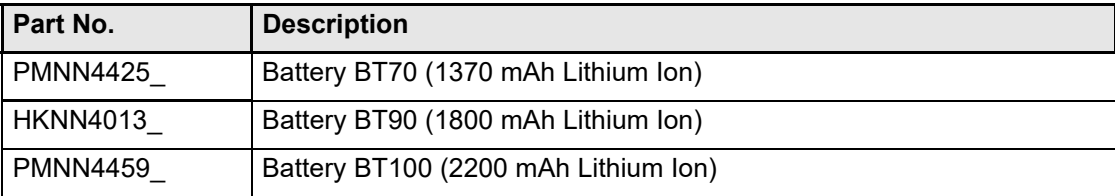

#### **7.1.4 Bluetooth**

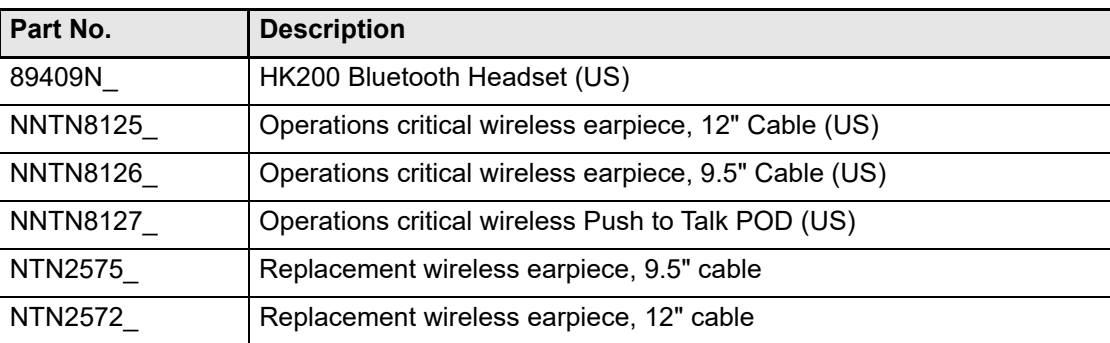

#### **7.1.5 Cable**

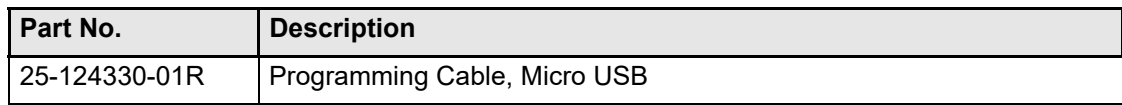

## **7.1.6 Carry Devices**

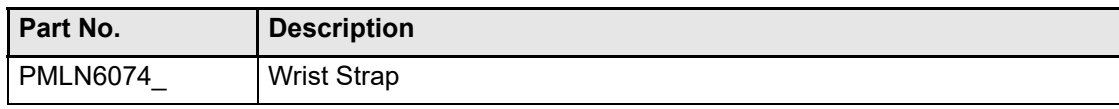

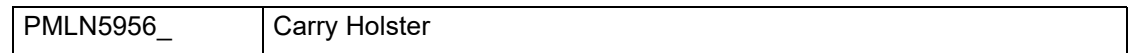

### **7.1.7 Chargers**

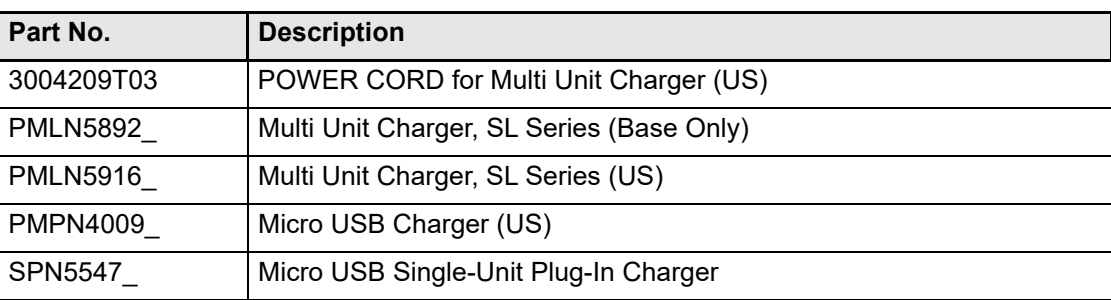

#### **7.1.8 Miscellaneous Accessories**

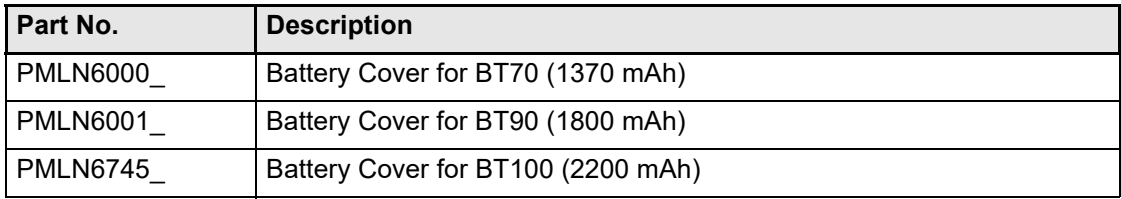

# **Appendix A Replacement Parts Ordering**

#### **A.1 Basic Ordering Information**

When ordering replacement parts or equipment information, the complete identification number should be included. This applies to all components, kits, and chassis. If the component part number is not known, the order should include the number of the chassis or kit of which it is a part, and sufficient description of the desired component to identify it.

#### **A.2 Motorola Online**

Motorola Online users can access our online catalog at [http://motorolasolutions.com/businessonline](https://www.motorola.com/businessonline)

To register for online access:

- Have your Motorola Solutions Customer number available.
- Please go to http://motorolasolutions.com/businessonline and click on "Sign Up Now."
- Complete form and submit it.
- Contact your BDM to complete set-up and it will be done within 24 to 48 hours.

## **Appendix B Motorola Service Centers**

### **B.1 Servicing Information**

If a unit requires further complete testing, knowledge and/or details of component level troubleshooting or service than is customarily performed at the basic level, please send the radio to a Motorola Service Center as listed below.

#### **B.2 Motorola Service Center**

1220 Don Haskins Drive Suite A El Paso, TX 79936 Tel: 915-872-8200

#### **B.3 Motorola Federal Technical Center**

10105 Senate Drive Lanham, MD 20706 Tel: 1-800-969-6680 Fax: 1-800-784-4133

#### **B.4 Motorola Canadian Technical Logistics Center**

Motorola Canada Ltd. 8133 Warden Avenue Markham, Ontario, L6G 1B3 Tel: 1-800-543-3222 Fax: 1-888-331-9872 or 1-905-948-5970

## **Glossary Glossary**

This glossary contains an alphabetical listing of terms and their definitions that are applicable to portable and mobile subscriber radio products. All terms do not necessarily apply to all radios, and some terms are merely generic in nature.

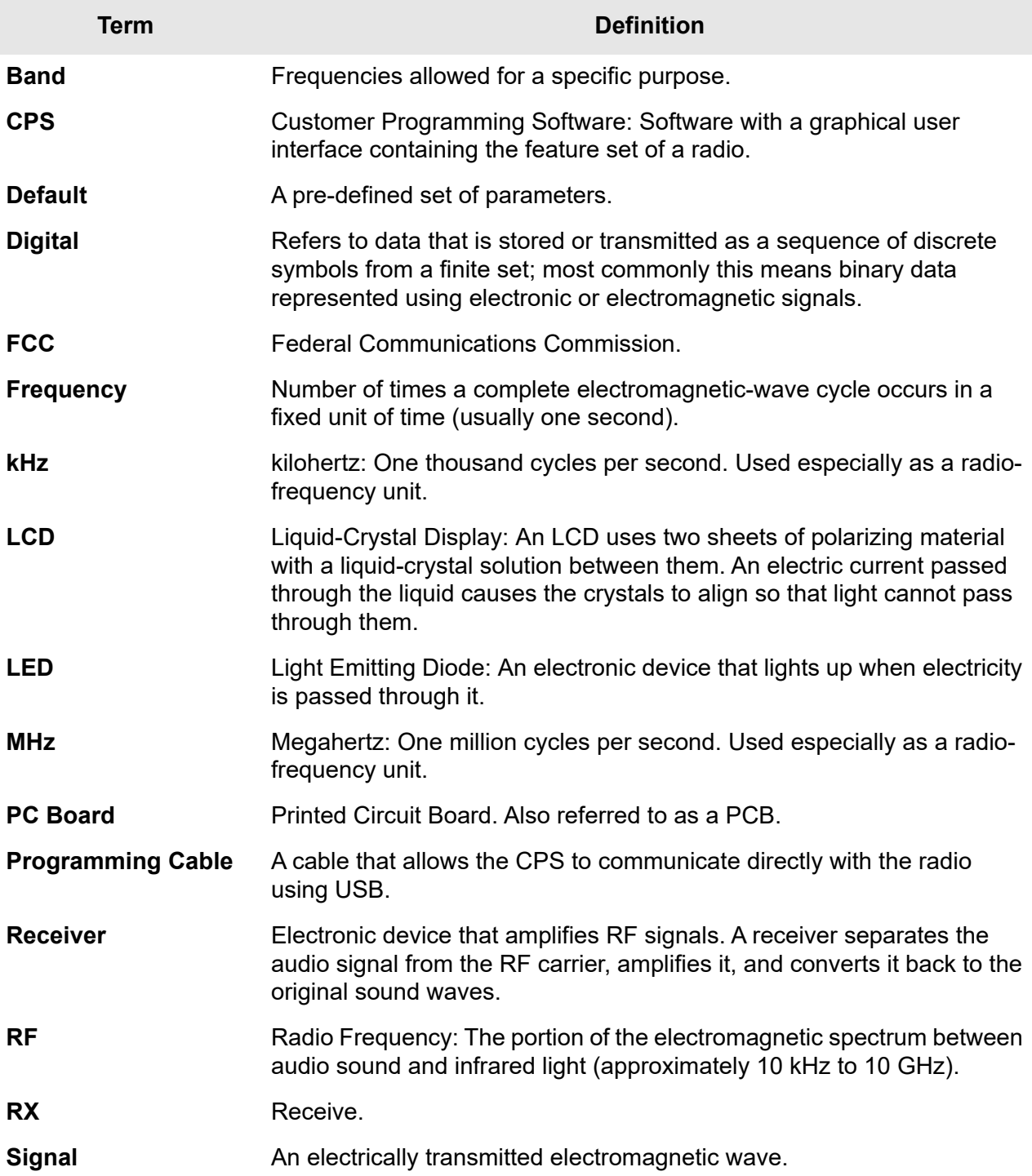

#### Glossary-2

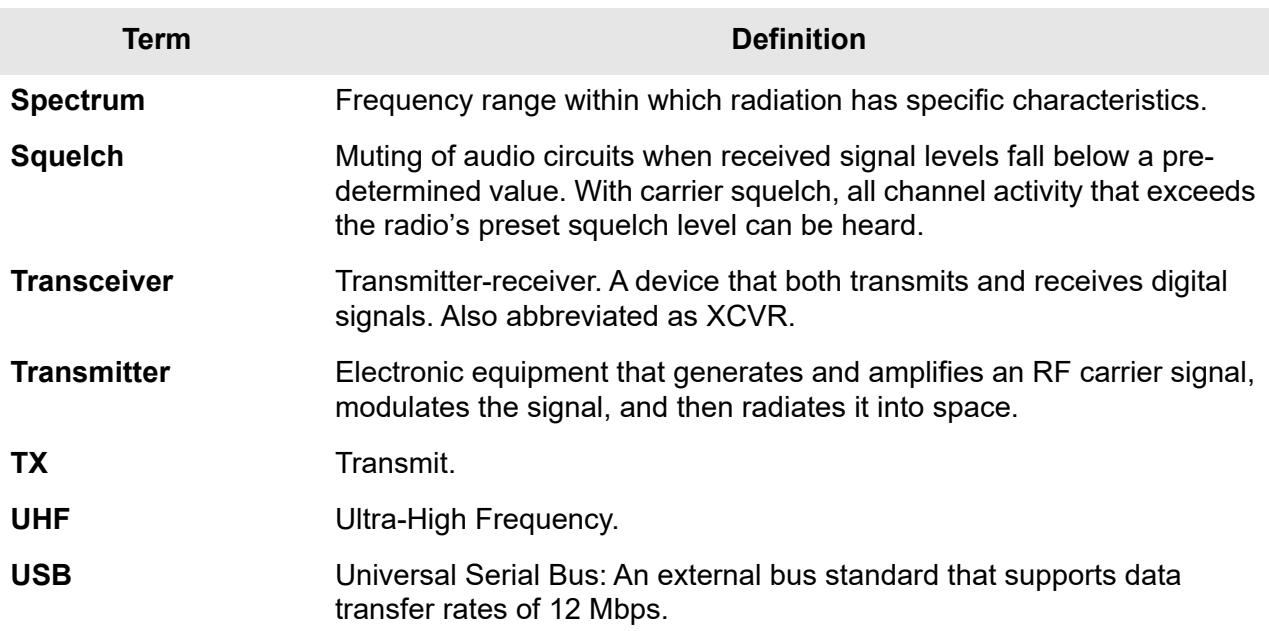

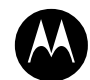

## **MOTOROLA** SOLUTIONS

MOTOROLA, MOTO, MOTOROLA SOLUTIONS and the Stylized M logo are trademarks or registered trademarks of Motorola Trademark Holdings, LLC and are used under license. All other trademarks are the property of their respective owners. © 2012 and 2018 Motorola Solutions, Inc. All rights reserved.

www.motorolasolutions.com/mototrbo

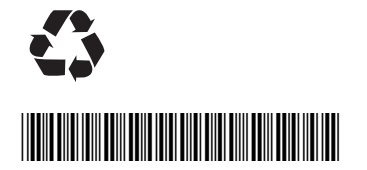

**68009555001-FA**